# **JVC**

# **CYFROWA KAMERA WIDEO**

### **POLSKI**

# **GR-DVL145**

Zapraszamy do odwiedenia Strony Domowej na World Wide Web oraz udział w ankiecie konsumenckiej (tylko w języku angielskim):

**http://www.jvc-victor.co.jp/english/index-e.html**

W celu zapoznania się z wyposażeniem:

**http://www.jvc-victor.co.jp/english/accessory/**

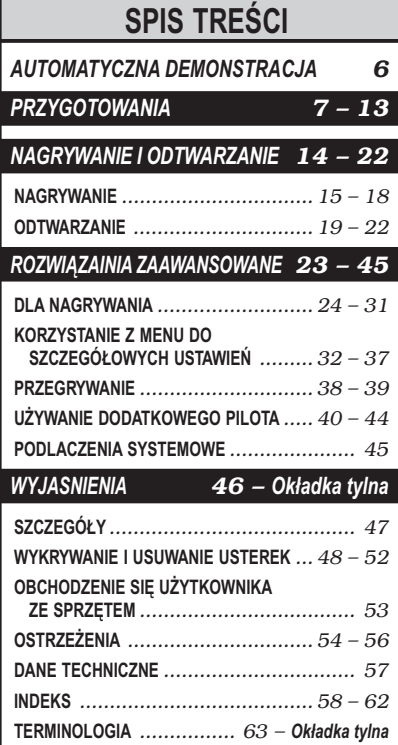

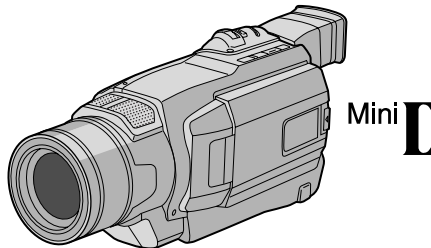

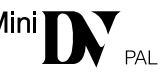

## *INSTRUKCJE*

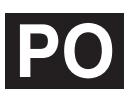

LYT1023-013A **PO** Download from Www.Somanuals.com. All Manuals Search And Download.

### **Drogi kliencie!**

Dziękujemy za zakupienie tej cyfrowej kamery wideo. Najpierw prosimy o zapoznanie się z informacjami na temat środków bezpieczeństwa oraz ostrzeżeniami zawartymi w instrukcji. Zapewni to bezpieczne użytkowanie produktu.

### **Korzystanie z instrukcji obsługi**

- Wszystkie główne rozdziały i podrozdziały wyszczególniono w Spisie treści na stronie tytułowej.
- Większość rozdziałów jest opatrzona uwagami. Przeczytajcie je uważnie.
- Rozwiązania/operacje podstawowe i zaawansowane są rozdzielone, aby łatwiej było z nich skorzystać.

#### **Zaleca się, abyś . . .**

- ..... skorzystał z indeksu ( $\sqrt{3}$  str. 58 62) i zapoznał się z rozmieszczeniem przycisków, itd., zanim zaczniesz posługiwać się kamerą.
- ..... przeczytał uważnie zamieszczone poniżej uwagi o środkach ostrożności. Zawierają one szczególnie ważne informacje dotyczące bezpiecznego posługiwania się kamerą.

Zalecamy szczególnie uważne przeczytanie ostrzeżeń zamieszczonych na stronach 54 – 56.

### **ŚRODKI OSTROŻNOŚCI**

**OSTRZEŻENIE: ABY ZAPOBIEC POŻAROWI LUB RYZYKU PORAŻENIA, NIE WYSTAWIAJ URZĄDZENIA NA DZIAŁANIE WODY ANI WILGOCI.**

### **OSTRZEŻENIA:**

- Aby uniknąć porażenia prądem nie otwieraj obudowy. Wewnątrz nie ma żadnych części, które mógłbyś obsługiwać. Przekaż obsługę wykwalifikowanym osobom.
- Jeżeli zasilacz sieciowy nie będzie używany przez dłuższy czas, zaleca się odłączenie kabla zasilania od gniazdka sieciowego.

### **UWAGI:**

- Tabliczka znamionowa (płytka z numerami seryjnymi) oraz ostrzeżenia znajdują się na dolnej i/lub tylnej ściance urządzenia.
- Dane znamionowe i ostrzeżenia dotyczące Zasilacza Sieciowego znajdują się na jego górnej i dolnej części.

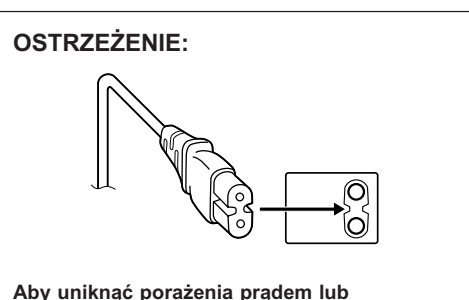

**uszkodzenia urządzenia, najpierw dokładnie włóż mniejszy koniec kabla zasilania do zasilacza sieciowego, aż nie będzie się on chybotał, a następnie włóż większy koniec kabla zasilania do gniazdka sieciowego.**

### **OSTRZEŻENIA:**

- Niniejsza wideokamera przeznaczona jest do użytku w systemie kolorowych sygnałów telewizyjnych typu PAL. Jednakże, filmowanie oraz odtwarzanie przy użyciu monitora LCD/wizjera możliwe jest wszędzie.
- Używaj akumulatorków BN-V408U/V416U/V428U firmy JVC, a do ich ładowania lub zasilania kamery z gniazdka Sieciowego używaj dostarczonego wielonapięciowego Zasilacza Sieciowego i Przewodu Zasilania.

(W zależności od kraju użytkowania może zaistnieć konieczność wykorzystania odpowiedniego zmiennika/adaptera/wtyczek w celu dopasowania wtyczki do różnego rodzaju gniazdek sieciowych.)

Gdy sprzęt jest zainstalowany na półce lub w szafce, upewnij się czy jest wystarczająco dużo miejsca po obu stronach, aby umożliwić wentylację (10 cm lub więcej po obu stronach, od góry i z tyłu).

Nie blokuj otworów wentylacyjnych.

(Jeśli otwory wentylacyjne są zablokowane gazetą, lub ścierką etc. odpływ ciepła może być uniemożliwiony.)

Nie powinno się kłaść na aparaturze żadnych bezpośrednich źródeł płomienia, takich jak płonących świeczek.

Przy pozbywaniu się baterii, powinno się rozważyć problemy środowiskowe i należy przestrzegać lokalnych ustaleń lub przepisów prawnych regulujcych kwestię pozbywania się baterii.

Nie powinno się dopuścić do pochlapania lub zamoczenia aparatury.

Nie używaj tego sprzętu w łazience oraz w miejscach z wodą.

Również, nie kładź żadnych pojemników z wodą lub innymi cieczami (takimi jak kosmetyki lub leki, wazony, doniczki, kubki itd.) na wierzch tego urządzenia.

(Jeśli dopuści się do przeniknięcia wody lub innej cieczy wewnątrz tego sprzętu, może zostać wywołany pożar lub porażenie prądem.)

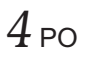

### **ŚRODKI OSTROŻNOŚCI**

Nie wystawiaj obiektywu ani wizjera bezpośrednio na słońce. Może to spowodować uszkodzenie wzroku jak również doprowadzić do złego funkcjonowania wewnętrznych obwodów elektrycznych. Występuje również ryzyko pożaru i porażenia elektrycznego.

### **OSTRZEŻENIE!**

Poniższe uwagi dotyczą niebezpieczeństwa uszkodzenia kamery oraz zagrożenia doznania uszczerbku na zdrowiu przez użytkownika.

Podczas przenoszenia kamery, używaj dostarczonego paska naramiennego i upewnij się zawsze czy jest bezpiecznie zamocowany. Kamerę trzymaj w ręku zdecydowanie, a pasek owiń dokładnie wokół nadgarstka. Noszenie kamery za wizjer czy monitor LCD może spowodować jej upuszczenie lub nieprawidłowe działanie.

Zachowaj ostrożność, aby palce nie zostały przytrzaśnięte przez pokrywę kasety. Nie pozwalaj dzieciom obsługiwać kamery, ponieważ są one szczególnie narażone na zranienia tego typu.

Nie używaj statywu na nierównych i niepewnych powierzchniach. Może się on wywrócić i spowodować poważne uszkodzenie kamery.

#### **OSTRZEŻENIE!**

Przy podłączaniu kabli (Audio/Video, S-Video, itp...) nie zaleca się umieszczania kamery na odbiorniku telewizyjnego, bowiem zaplątanie się kabli może spowodować zsunięcie się kamery i jej uszkodzenie.

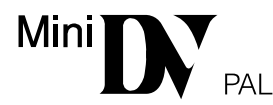

 Ta kamera jest przeznaczona wyłącznie dla cyfrowych kaset wideo. W tym urządzeniu mogą być stosowane tylko kasety oznaczone znakiem  $\mathbb{N}$ .

*Przed sfilmowaniem ważnej sceny...*

- ... upewnij się, czy używasz jedynie minikaset ze znakiem  $\mathbb{N}$ .
- ... pamiętaj, że ta kamera nie jest kompatybilna z innymi cyfrowymi formatami wideo.
- ... pamiętaj, że ta kamera jest przeznaczona tylko dla prywatnych konsumentów. Każde wykorzystanie komercyjne bez właściwej zgody jest zakazane. (Jeżeli nawet filmujesz takie wydarzenia jak pokazy, występy lub wystawy wyłącznie dla potrzeb własnych, usilnie zaleca się uprzednie uzyskanie zezwolenia.)

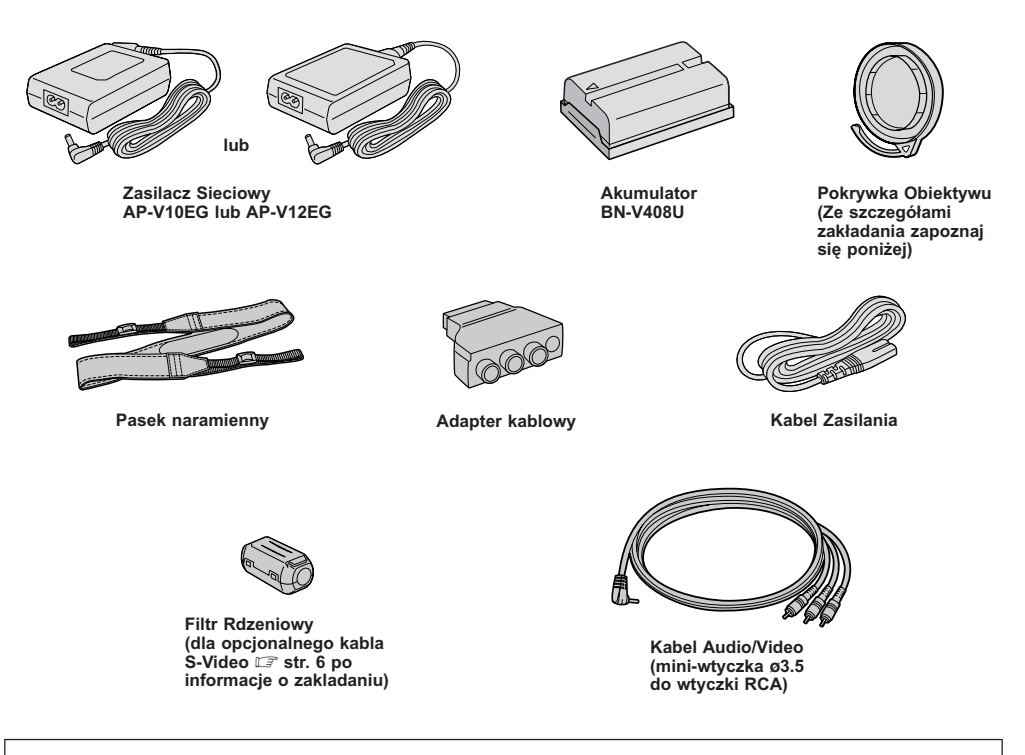

#### **UWAGA:**

W celu zachowania optymalnej pracy kamery dostarczone kable moga byc wyposazone w jeden lub wiecej filtry rdzeniowe. Jezeli kabel posiada tylko jeden filtr rdzeniowy, jego koniec blizszy filtrowi powinien byc podlaczony do kamery.

### **Jak Założyć Przykrywę Obiektywu**

Aby chronić obiektyw, załóż dostarczoną przykrywę obiektywu na kamerę, jak pokazano na rysunku.

### **UWAGA:**

Aby sprawdzić, czy pokrywa obiektywu jest prawidłowo założona, sprawdź, czy jest założona płasko z kamerą.

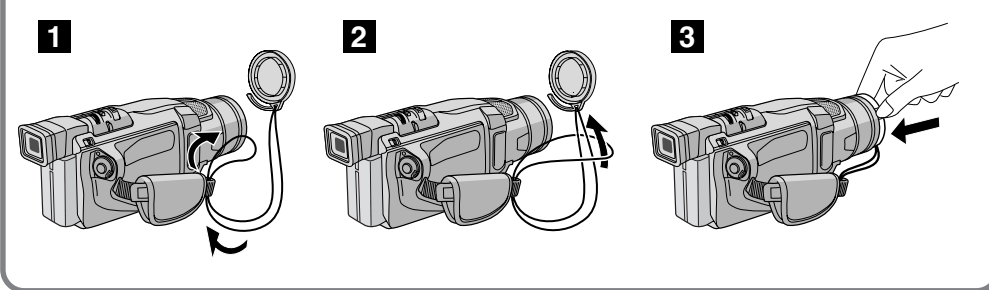

Download from Www.Somanuals.com. All Manuals Search And Download.

### **Jak przyłączyć filtry rdzeniowe**

Zaloz Filtr(y) Rdzeniowe(y) (jezeli sa dostarczone dla danego modelu  $\mathbb{F}$  str. 5) na opcjonalny(e) kabel(e). Filtry rdzeniowe redukują zakłócenia.

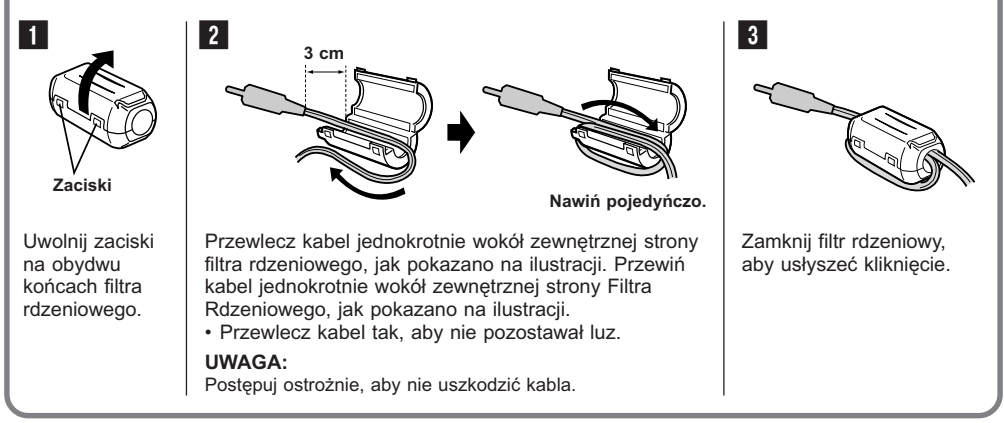

Podczas podłączania kabli, podłącz do kamery końcówkę z Filtrem Rdzeniowym.

### **AUTOMATYCZNA DEMONSTRACJA**

#### **Automatyczna Demonstracja ma miejsce wtedy, gdy opcja "DEMO MODE" jest ustawiona na "ON" (ustawienie fabryczne).**

- Automatyczna demonstracja włącza się, kiedy w ciągu około 3 minut po ustawieniu przełącznika zasilania na " $\Box$ " lub " $\Box$ " nie zostanie wykonana żadna czynność i w kamerze nie ma kasety.
- Wykonanie dowolnej czynności podczas demonstracji zatrzymuje ją chwilowo. Jeżeli przez ponad 3 minuty nie zostanie wykonana kolejna czynność, demonstracja powróci.
- Ustawienie "DEMO MODE" pozostaje na "ON", nawet gdy zostanie wyłączone zasilanie kamery.
- Aby anulować Automatyczną Demonstrację:
	- **1.** Naciskając Przycisk Blokady na Przełączniku Zasilania, ustaw Przełącznik Zasilania na "Mm i naciśnij pokrętło MENU/BRIGHT. Pojawi się Ekran Menu.
	- 2. Obróć pokrętło **MENU/BRIGHT**, aby wybrać "**2. SYSTEM**", i naciśnij je. Pojawi się Menu SYSTEM.
	- **3.** Obróć pokrętło **MENU/BRIGHT**, aby wybrać "DEMO MODE", i naciśnij je. Pojawi się Podmenu.
	- **4.** Obróć pokrętło **MENU/BRIGHT**, aby wybrać "OFF", i naciśnij je.
	- **5.** Obróć pokrętło **MENU/BRIGHT**, aby wybrać " **U** RETURN", i naciśnij je dwukrotnie. Pojawi się normalny ekran.

#### **UWAGA:**

Jezeli Pokrywka Obiektywu nie zostanie zdjeta, nie bedzie mozna zobaczyc rzeczywistych zmian Automatycznej Demonstracji uruchomionej na monitorze cieklokrystalicznym lub w wizjerze.

**Pokrętło MENU/BRIGHT Przycisk blokady Przełącznik zasilania Menu Podrzędne 03501.80 DEMO MODE – OFF ON**  $\overline{\mathsf{x}}$ 

Download from Www.Somanuals.com. All Manuals Search And Download.

## **PRZYGOTOWANIA**

### **SPIS TREŚCI**

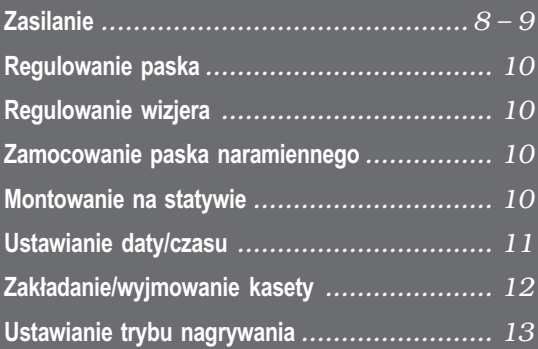

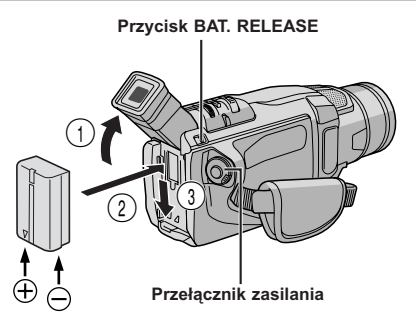

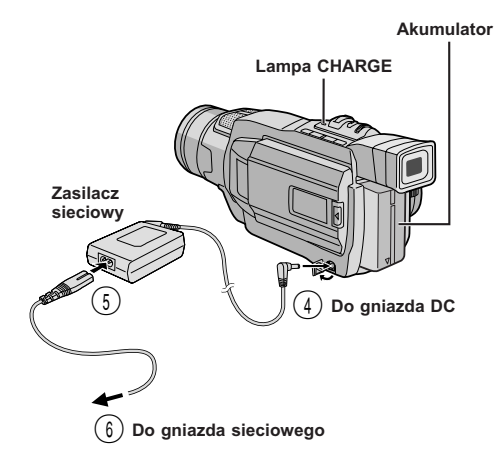

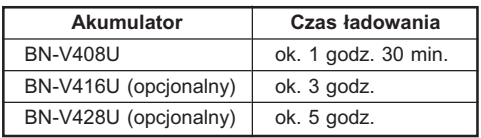

### **Zasilanie**

Podwójny system zasilania kamery pozwala wybrać najbardziej właściwe źródło zasilania. Dostarczonych źródeł zasilania nie należy używać do innych urządzeń.

### **ŁADOWANIE AKUMULATORA**

**1** Przechyl wizjer do góry 1. Ze strzałką na akumulatorze zwróconą ku dołowi, przyciśnij delikatnie akumulator do oprawy akumulatora  $(2)$ , a następnie wsuń w dół akumulator, aż zaskoczy w miejscu $(3)$ .

**2** Ustaw przełącznik zasilania w pozycji "OFF". Podłacz zasilacz sieciowy do kamery  $(4)$ , a nastepnie podłącz kabel zasilania do zasilacza sieciowego 5.

**3** Podłącz kabel zasilania do gniazdka sieciowego 6. Lampa CHARGE w kamerze zacznie migać, pokazując, że ładowanie zaczęło się.

**4** Kiedy lampa CHARGE przestanie migać, lecz pozostanie zapalona, ładowanie będzie zakończone. Odłącz kabel zasilania od gniazdka sieciowego. Odłącz zasilacz sieciowy od kamery.

#### **Aby odłączyć akumulator . . .**

..... Naciśnij przycisk **BAT. RELEASE** (uwalniający akumulator) i wyjmij akumulator.

- Jeżeli pokrywka ochronna jest dołączona do akumulatora, najpierw ją usuń.
- Podczas ładowania kamera nie działa.
- Ładowanie nie jest możliwe, jeżeli użyto akumulatorka niewłaściwego typu.
- Podczas ładowania akumulatorka po raz pierwszy lub po długim okresie nie używania, lampa CHARGE może się nie palić. W takim przypadku wyjmij akumulatorek z kamery, a następnie spróbuj naładować ponownie.
- Jeżeli nawet po kompletnym naładowaniu akumulator utrzymuje napięcie przez bardzo krótki okres czasu, zużyty akumulator należy wymienić na nowy.
- Przy pomocy opcjonalnego zasilacza sieciowego/ ładowacza AA-V40EG można ładować akumulatorki BN-V408U/V416U/V428U bez kamery. Jednakże, nie można go używać jako zasilacza sieciowego.

### **UWAGA**

Przed odłączeniem źródła zasilania, upewnij się czy kamera jest wyłączona. Nieodpowiednie postępowanie może spowodować niewłaściwe działanie kamery.

#### **UWAGI:**

- Czas nagrywania znacznie skraca się w następujących warunkach:
	- Zoom i tryb gotowości do działania są wielokrotnie uaktywniane.
	- Używany jest często monitor LCD.
	- Tryb odtwarzania jest wielokrotnie uaktywniany.
- Przed przystąpieniem do intensywnego filmowania zaleca się przygotować taką ilość akumulatorów, aby zapewnić trzykrotnie dłuższy aniżeli planowany czas filmowania.

### **UŻYWANIE AKUMULATORÓW**

Wykonaj krok **1** z "ŁADOWANIE AKUMULATORA"  $(E \overline{\epsilon})$  str. 8).

#### **Przybliżony czas nagrywania**

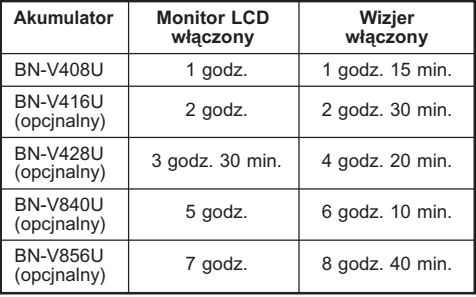

### **INFORMACJA**

Zestaw akumulatorowy o przedłużonym czasie użytkowania jest zestawem składającym się z Akumulatora Zasilacza/Ładowarki na prąd zmienny:

VU-V840 KIT : Akumulator BN-V840U i Zasilacz/Ładowarka AA-V15EG

VU-V856 KIT : Akumulator BN-V856U i Zasilacz/Ładowarka AA-V80EG

Przed użyciem należy przeczytać instrukcję obsługi zestawu. Ponadto, uzywajac opcjonalnego przewodu pradu stalego VC-VBN856U produkcji JVC, mozliwe jest podlaczenie do kamery akumulatorow BN-V840U lub BN-V856U i bezposrednie zasilanie kamery.

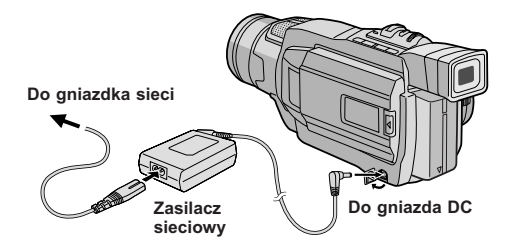

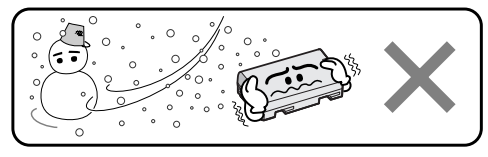

#### **Bateria litowo-jonowa jest wrażliwa na niskie temperatury.**

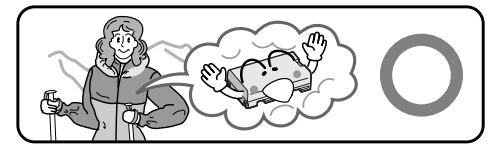

### **ZASILANIE SIECIOWE**

Używaj zasilacza zasilanej prądem zmiennym (podłącz jak pokazano na ilustracji).

#### **UWAGI:**

- Dostarczony zasilacz zasilana prądem zmiennym zapewnia automatyczny wybór napięcia w zakresie 110 V do 240 V.
- $\bullet$  Inne uwagi,  $\mathbb{F}$  pg. 47.

### **Akumulatory**

**NIEBEZPIECZEŃSTWO!** Nie usiłuj rozbierać akumulatora ani nie wystawiaj go na działanie płomieni lub na wysoką temperaturę bowiem grozi to zapaleniem lub wybuchem akumulatora.

**OSTRZEŻENIE!** Nie dopuszczaj do zetknięcia się akumulatora lub jego końcówek z częściami metalowymi bowiem może to spowodować spięcie i zapalenie.

#### **Akumulatory litowo-jonowe**

Akumulatory litowo-jonowe są małe ale posiadają dużą zdolność zasilania. Jednakże, wystawienie ich na działanie niskich temeperatur (poniżej 10°C) powoduje skrócenie czasu działania a nawet całkowitą niezdolność do działania. Należy wówczas włożyć na pewien czas akumulatory do kieszeni lub innego ciepłego i bezpiecznego miejsca, a następnie ponownie podłączyć do kamery. Tak długo jak sam akumulator nie jest zimny, nie wpłynie na obniżenie sprawności kamery.

(Jeżeli używasz elementu grzejnego, nie dopuść do

bezpośredniego zetknięcia z nim akumulatora.) Download from Www.Somanuals.com. All Manuals Search And Download.

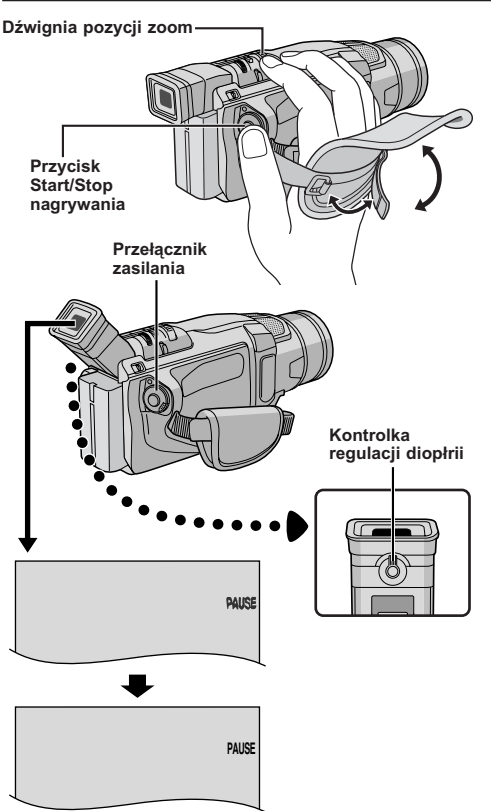

### **Regulowanie paska**

**1** Odepnij pasek samoprzylepny.

**2** Przełóż prawą rękę przez pętlę i uchwyć pasek.

**3** Uloz wygodnie kciuk i pozostale palce w uchwycie, aby latwo operowac przyciskiem Rozpoczecia/Zakonczenia Nagrywania, Przelacznikiem Zasilania i Dzwignia Zblizenia. Koniecznie zamocuj pasek z Velcro zgodnie z indywidualnymi upodobaniami.

### **Regulowanie wizjera**

1 Ustaw przełącznik zasilania na " <a> naciskając przycisk blokady umieszczony na przełączniku.

**2** Obracaj Pokrętło Regulacji Dioptrii, aż nie wyostrzą się wyświetlenia w wizjerze.

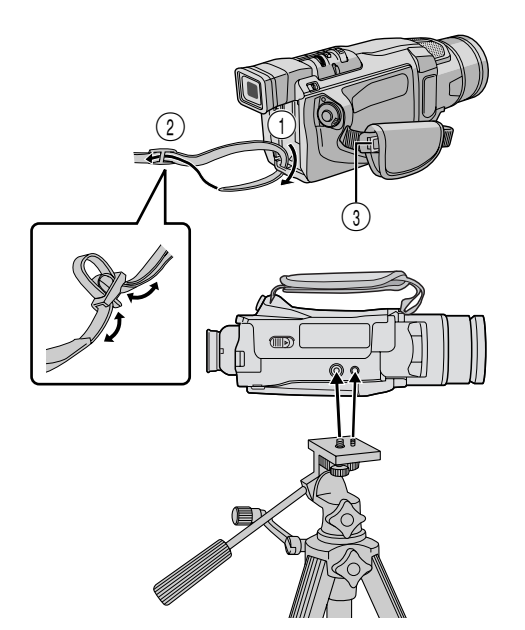

### **Zamocowanie paska naramiennego**

**1** Upewnij się, czy akumulatorek jest odłączony. Postępując zgodnie z ilustracją po lewej, przewlecz pasek przez oczko (1), następnie odwiń i przewlecz przez klamrę 2. Powtórz procedurę, aby zamocować drugi koniec paska do drugiego uszka 3, umieszczonego pod Paskiem Uchwytu, zważając, aby pasek nie był skręcony.

### **Montowanie na statywie**

### **OSTRZEŻENIE**

Kiedy przymocowujesz kamere do statywu, wydluz jego nogi dla zapewnienia stabilnosci. Nie nalezy uzywac malych statywow. Wywrocenie takiego statywu moze spowodowac uszkodzenie urzadzenia.

**1** Aby przymocowac kamera do statywu, wyrownaj bolec naprowadzajacy i srube z gniazdem zamocowania i otworem na bolec w kamerze. Nastepnie dokrec srube zgodnie z ruchem wskazowek zegara. Niektóre statywy nie są wyposażone w bolce.

Download from Www.Somanuals.com. All Manuals Search And Download.

#### **Pokrętło MENU/BRIGHT**

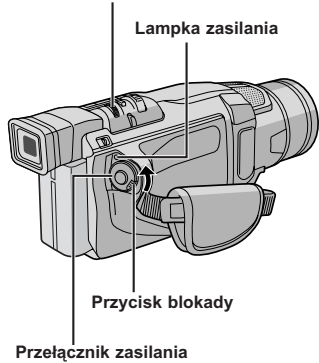

#### **Wyświetlacz**

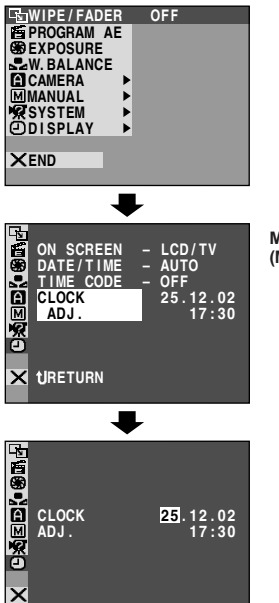

**Menu DISPLAY (MENU WYŚWIETLACZA)**

### **Ustawianie daty/czasu**

Data/czas nagrywane są zawsze na taśmie, natomiast podczas odtwarzania ich wyświetlacz można wyświetlić lub wygasić ( $\sqrt{s}$ str. 36, 37).

Ustaw przełącznik zasilania na "M" przytrzymując przyciśnięty przycisk blokady umieszczony na przełączniku. Zapala się lampka zasilania oraz włącza się kamera.

**2** Naciśnij pokrętło **MENU/BRIGHT**, aby wyświetlić Ekran Menu.

**3** Obróć pokrętło **MENU/BRIGHT** tak, aby wybrać " DISPLAY". Naciśnij je, a pojawi się Menu DISPLAY.

**4** Obróć pokrętło **MENU/BRIGHT** tak, aby wybrać "CLOCK ADJ.". Naciśnij je i zostanie wyróżniony napis "day" (dzień).

Wprowadź dzień, kręcąc pokrętłem **MENU/BRIGHT**. Naciśnij je. Powtórz powyższą czynność, aby wprowadzić miesiąc, rok, godzinę i minutę. Obróć pokrętło **MENU/BRIGHT,** aby wybrać " RETURN", i naciśnij je dwukrotnie. Ekran Menu zostanie zamknięty.

#### **UWAGA:**

Nawet po wybraniu "CLOCK ADJ.", jeżeli parametr nie jest podświetlony, wewnętrzny zegar kamery dalej działa. Po przesunięciu paska podświetlenia na pierwszy parametr daty/czasu (dzień), zegar zatrzymuje się. Po zakończeniu ustawiania minut i przyciśnięciu **MENU/ BRIGHT**, data i czas zaczynają działać począwszy od wartości, które właśnie ustawiłeś.

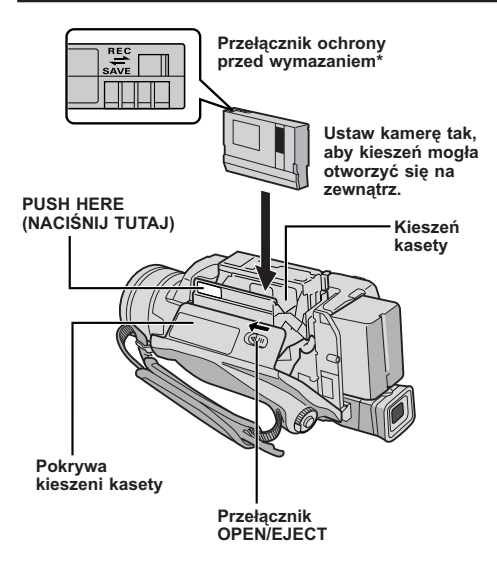

### **Przybliżony czas nagrywania \* W celu ochrony cennych nagrań . . .**

..... przesuń suwak ochrony taśmy w kierunku oznaczonym napisem "SAVE". Zapbezpiecza to taśmę przed ponownym nagraniem. Aby nagrywać na tej taśmie, zanim włożysz ją, przesuń przełącznik z powrotem na "REC".

Upewnij się, że naciskasz tylko część oznaczoną "PUSH HERE", aby zamknąć kieszeń kasety; dotykanie innych części może doprowadzić do złapania palca przez kieszeń kasety, a w rezultacie do skaleczenia lub uszkodzenia urządzenia.

### **Zakładanie/wyjmowanie kasety**

Aby załadować lub wyrzucić kasetę, kamera musi być podłączona do zasilania.

**1** Przesuń i trzymaj **OPEN/EJECT** w kierunku strzałki, następnie wyciągnij pokrywę kieszeni kasety, dopóki się nie zatrzaśnie. Kieszeń kasety otworzy się automatycznie.

• Nie dotykaj elementów wewnętrznych.

**2** Włóż lub wyjmij kasetę, naciśnij "PUSH HERE", aż do zamknięcia kieszeni kasety.

- Po zamknięciu kieszeni kasety, wsuwa się ona automatycznie. Zaczekaj, aż wsunie się całkowicie, zanim zamkniesz pokrywę kieszeni kasety.
- Gdy akumulator jest słabo naładowany, zamknięcie pokrywy kieszeni kasety może nie być możliwe. Nie stosuj siły. Przed dalszym kontynuowaniem, zamień akumulator na inny, w pełni naładowany.

**3** Zamknij solidnie pokrywę kieszeni kasety, aż zatrzaśnie się w ustalonej pozycji.

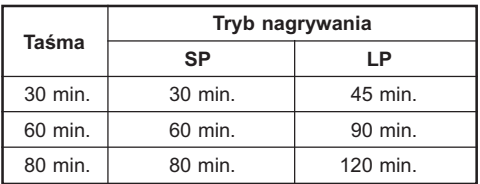

- Otwarcie kieszeni kasety trwa kilka sekund. Nie stosuj siły.
- Jeżeli odczekałeś kilka sekund, a kieszeń kasety nie otworzyła się, zamknij pokrywę kieszeni kasety i spróbuj ponownie. Jeżeli kieszeń kasety nadal nie otwiera się, wyłącz kamerę i włącz ją ponownie.
- Jeżeli taśma nie jes właściwie załadowana, otwórz całkowicie pokrywę kieszeni kasety i wyjmij kasetę. Po kilku minutach włóż kasetę ponownie.
- Gdy kamera zostanie przeniesiona z zimnego miejsca do ciepłego, odczekaj chwilę przed otwarciem pokrywy kieszeni kasety.
- Zamykanie pokrywy kieszeni kasety zanim otworzy się całkowicie kieszeń kasety, może doprowadzić do uszkodzenia kamery.
- Nawet przy wyłączonej kamerze, można kasetę włożyć i ją wyjąć. Jeżeli kieszeń kasety zamykana jest przy wyłączonej kamerze, może nie zechcieć się wsunąć. Zaleca się włączenie zasilania kamery przed włożeniem i wyjmowaniem kasety.
- Po wznowieniu filmowania, jeżeli otworzysz pokrywę kieszeni kasety, na taśmie zostanie nagrany pusty odcinek lub wcześniej nagrana scena zostanie skasowana niezależnie od tego, czy kieszeń kasety wysunęła się, czy nie. Patrz str. 18, aby dowiedzieć się o nagrywaniu począwszy od środka taśmy.

# **Pokrętło MENU/BRIGHT Przycisk blokady Lampka zasilania**

**Przełącznik zasilania**

#### **Wyświetlacz**

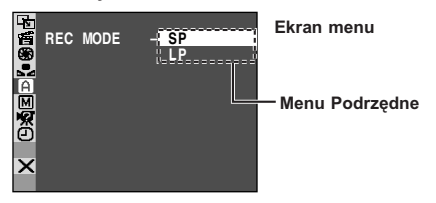

### **Ustawianie trybu nagrywania**

Ustaw tryb nagrywania taśmy, w zaleźności od swoich upodobań.

Ustaw przełącznik zasilania na "M" przytrzymując przyciśnięty przycisk blokady umieszczony na przełączniku. Zapala się lampka zasilania oraz włącza się kamera.

**2** Naciśnij **MENU/BRIGHT**. Pojawia się Ekran Menu.

**3** Obróć pokrętło **MENU/BRIGHT** tak, aby wybrać " CAMERA". Naciśnij je i pojawi się Menu **CAMERA** 

**4** Obróć pokrętło **MENU/BRIGHT** tak, aby wybrać "REC MODE" i naciśnij je. Pojawi się Menu Podrzędne. Wybierz "SP" lub "LP", obracając pokrętło **MENU/BRIGHT** i naciśnij je. Obróć Pokrętło **MENU/BRIGHT**, aby wybrać " **LI** RETURN", i naciśnij je dwukrotnie. Ekran Menu zostanie zamknięty.

- Dubbingowanie dźwięku ( $\sqrt{3}$  str. 43) i montaż ze wstawianiem ( $\sqrt{3}$  str. 44) są możliwe dla kaset nagranych w trybie SP.
- Tryb "LP" (Long Play Długie Odtwarzanie) jest bardziej ekonomiczny, dając 1,5 razy dłuższy czas nagrywania.

- Jeżeli tryb nagrywania zostaje włączony podczas filmowania, odtwarzany obraz zostanie w punkcie przełączania trybu rozmazany.
- Zaleca się, aby taśmy nagrane w trybie LP na tej kamerze były również na niej odtwarzane.
- Podczas odtwarzania taśmy zapisanej na innej kamerze, może pojawić się blok szumu, albo chwilowy zanik dźwięku.

### **NAGRYWANIE I ODTWARZANIE**

### **SPIS TREŚCI**

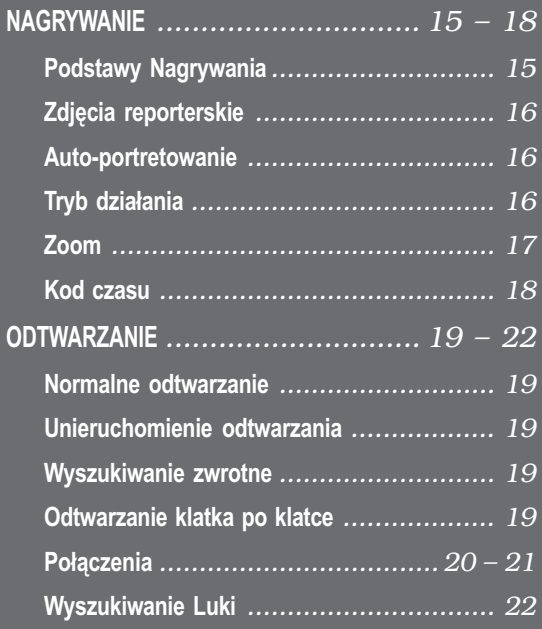

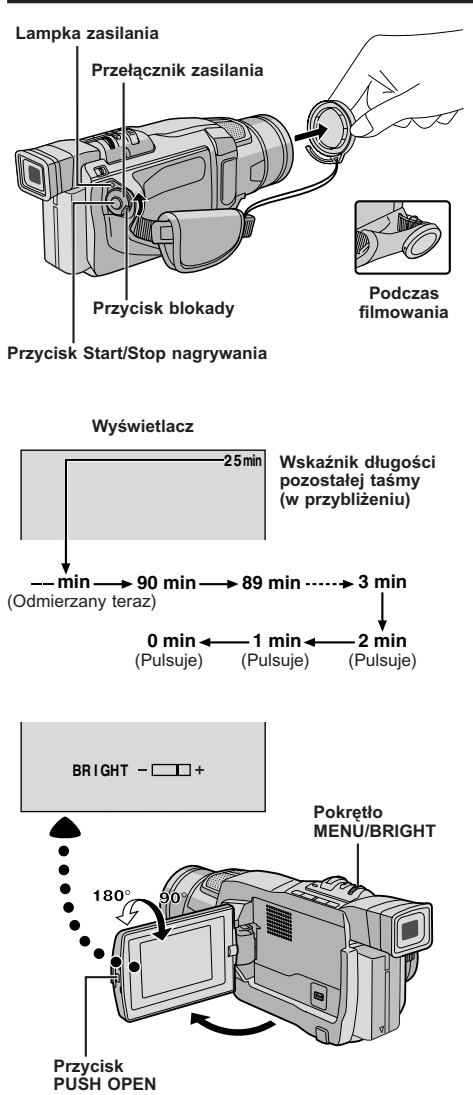

### **Podstawy Nagrywania**

### **UWAGA:**

Powinieneś już dokonać czynności wymienionych poniżej. Jeżeli nie, wykonaj je przed przystąpieniem do dalszych czynności.

- $\bullet$  Zasilanie ( $\mathbb{F}$  str. 8)
- $\bullet$  Regulowanie paska ( $\mathbb{F}$  str. 10)
- $\bullet$  Regulowanie wizjera ( $\text{C}$  str. 10)
- $\bullet$  Zakładanie kasety ( $\subset$  str. 12)
- $\bullet$  Ustawianie trybu nagrywania ( $\text{C}$  str. 13)
	- **1** Zdejmij pokrywę obiektywu.

 $2$  Ustaw przełącznik zasilania na " $\blacksquare$ " lub " $\blacksquare$ " naciskając przycisk blokady umieszczony na przełączniku.

**Filmowanie, gdy używany jest monitor LCD:** Upewnij się, że monitor LCD jest całkowicie otwarty. Przechyl go w górę/w dół dla najlepszej widoczności. **Filmowanie, gdy używany jest wizjer:** Zamknij monitor LCD.

• Lampka mocy zapala się i kamera zostaje wprowadzona w tryb Gotowości do Nagrywania. Pojawia się napis "PAUSE".

**3** Naciśnij przycisk Start/Stop Nagrywania. W trakcie nagrywania pojawia się napis "TREC".

### **Aby Zatrzymać Nagrywanie . . .**

..... naciśnij przycisk Start/Stop Nagrywania. Kamera ponownie przechodzi w tryb Gotowości do Nagrywania.

### **Aby uregulować jaskrawość wyświetlacza . . .**

..... obracaj pokrętło **MENU/BRIGHT**, aż wskaźnik jaskrawości przesunie się i jaskrawość osiągnie pożądany poziom.

### **UWAGA:**

- Jeżeli kamera pozostaje w gotowości do nagrywania przez 5 minut, zasilanie kamery automatycznie wyłącza się. Aby kamerę ponownie włączyć, ustaw przełącznik zasilania na "OFF", a następnie z powrotem na " $\blacksquare$ " lub " $\blacksquare$ ".
- Obraz nie pojawi się równocześnie na monitorze LCD i wizjerze. Pojawi sie on w wizjerze, gdy monitor cieklokrystaliczny bedzie zlozony, i na monitorze cieklokrystalicznym, gdy bedzie on calkowicie rozlozony.
- Jeżeli na taśmie pozostawione są puste odcinki między nagranymi scenami, przerwany zostaje kod czasu i mogą nastąpić nieprawidłowości podczas edycji taśmy. Aby tego uniknąć, zazpoznaj się z treścią rozdziału "Nagrywanie od środka taśmy" ( $\sqrt{\pi}$  str. 18).
- Aby wyłączyć sygnał dźwiękowy, **■** str. 32, 34.

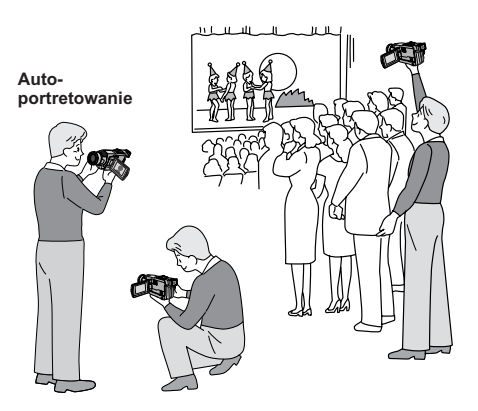

**Aby włączyć kamerę, ustaw Przełącznik Zasilania na dowolny tryb działania za wyjątkiem "OFF", przytrzymując jednocześnie wciśniety Przycisk Blokady umieszczony na przełączniku.**

**Przełącznik zasilania**

# **PLAY OFF Przycisk blokady Lampka zasilania**

云

**Kiedy Przełącznik Zasilania jest ustawiony na " ", pojawia się napis " ". Kiedy jest ustawiony na " " lub "PLAY", nie ma żadnego wskazania.**

### **ZDJĘCIA REPORTERSKIE**

W pewnych sytuacjach, filmując ujęcia pod różnym kątem uzyskuje się obrazy bardziej sceniczne. Ustaw kamerę w pożądanej pozycji i przechyl monitor LCD w odpowiednim kierunku. Można go obrócić o 270° (90° w dół i 180° w górę).

### **AUTO-PORTRETOWANIE**

Możliwe jest sfilmowanie samego siebie oglądając swój obraz na monitorze LCD. Otwórz monitor LCD i obróć o 180° w górę, tak aby skierować go do przodu, następnie ustaw obiektyw na samego siebie i rozpocznij filmowanie.

### **Tryb działania**

Wybierz odpowiedni tryb działania stosownie do swoich upodobań, używając Przełącznika Zasilania.

#### **Pozycja przełącznika zasilania**

#### **: (ręczny)**

Umożliwia nagrywanie różnorodnych funkcji nagrywania za pomocą menu. Korzystaj z tego trybu dla uzyskania nagranie w trybie automatycznym.

#### **(Full Auto): (automatyczny)**

Umożliwia nagrywanie BEZ efektów specjalnych i bez możliwości ręcznej regulacji. Stosowany do nagrywania standardowego.

#### **OFF:**

Umożliwia wyłączenie kamery.

### **PLAY:**

- Pozwala na odtworzenie nagrania na tasmie.
- Pozwala na przeslanie nieruchomego obrazu
- nagranego na tasmie do komputera.

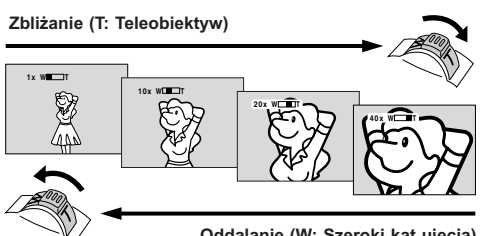

**Oddalanie (W: Szeroki kąt ujęcia)**

**Wyświetlacz zoom**

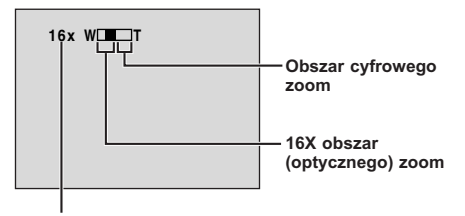

**Przybliżony współczynnik zoom**

**Dźwignia pozycji zoom**

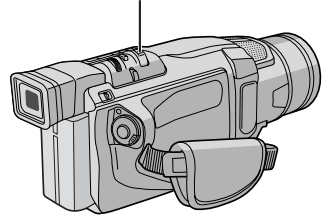

### **FUNKCJA: Zoom**

### **CEL:**

Aby uzyskać zbliżanie/oddalanie, lub chwilowe zmiany w powiększeniu obrazu.

### **DZIAŁANIE:**

#### **Zbliżanie**

Przesuń dźwignię pozycji zoom w kierunku "T". **Oddalanie**

- Przesuń dźwignię pozycji zoom w kierunku "W".
- Im mocniej przyciskasz przycisk działania zoom, tym szybciej zoom działa.

- Podczas ustawiania zoom, może zostać naruszona ostrość. W takim przypadku, ustaw zoom gdy kamera pozostaje w stanie gotowości, zablokuj ostrość stosując ręczne korygowanie ostrości ( $\sqrt{\epsilon}$ str. 29), a następnie zbliżeń i oddaleń dokonuj w czasie nagrywania.
- Powiększenie (zoom) jest możliwe najwyżej do 700X, lub może być przełączone na 16X powiększenie, używając powiększenia (zoom) optycznego ( $\mathbb{F}$ str. 33).
- Powiększenie ponad 16X jest dokonywane wskutek cyfrowego przetwarzania obrazu i z tego względu nazywane jest cyfrowym zoom.
- Podczas realizacji cyfrowego zoom, może ucierpieć jakość obrazu.
- Filmowanie makro (w odległości 5 cm od filmowanego obiektu) jest możliwe gdy dźwignia pozycji zoom przesunięta jest całkowicie do znaczka "W". Patrz również "TELE MACRO" w Ekranie Menu na str. 34.

### **Kod czasu**

Podczas nagrywania kod czasu zostaje nagrywany na taśmę. Kod ten potwierdza położenie nagranej sceny na taśmie podczas odtwarzania.

Jeżeli nagrywanie zaczyna się od pustego fragmentu, kod czasu rozpoczyna się od "00:00:00" (minuty: sekundy: klatki). Jeżeli nagrywanie zaczyna się od końca poprzednio nagranej sceny, kod czasu zapisywany jest jako dalszy ciąg ostatnio zarejestrowanej wartości.

Jeżeli podczas nagrywania wzdłuż taśmy nagrany zostaje pusty fragment, kodowanie czasu zostaje przerwane. Gdy zostanie podjęte, kod czasu rozpoczyna się od "00:00:00". Oznacza to, że kamera może zapisać ten sam kod istniejący w poprzednio nagranej scenie. Aby temu zapobiec, postąp zgodnie z poniżej zamieszczonym rozdziałem "Nagrywanie od środka taśmy", w następujących przypadkach:

- Kiedy ponownie filmujesz po odtworzeniu nagranej taśmy.
- Gdy zanikło zasilanie podczas filmowania; • Gdy podczas filmowania wyjęto i ponownie
- włożono kasetę;
- Gdy do filmowania używa się częściowo zapisanej taśmy;
- Gdy do filmowania używa się taśmy z pustym fragmentem:
- Po ponownym filmowaniu sceny już nagranej oraz po otwarciu/zamknięciu obudowy kasety.

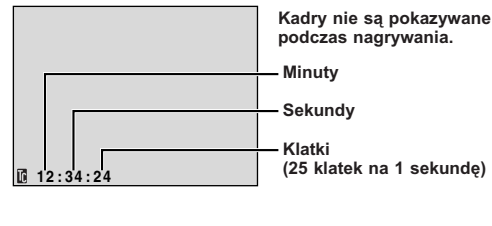

**Wyświetlacz**

### **Nagrywanie od środka taśmy**

- **1.** Odtwórz taśme lub użyj trybu Wyszukiwania Luki ( $\sqrt{z}$  str. 22), aby znaleźć miejsce, w którym chcesz rozpocząć nagrywanie, a następnie uruchom tryb Unieruchomionego Odtwarzania ( $\mathbb{F}$ str. 19).
- 2. Ustaw Przełącznik Zasilania na "**M**" lub "Mm", jednocześnie trzymając wciśnięty Przycisk Blokady, znajdujący się na przełączniku, a potem zacznij nagrywanie.

### **UWAGI:**

- Kod czasu nie może być wyzerowany.
- Podczas szybkiego przewijania do przodu i do tyłu wskazania kodu czasu nie zmieniają się płynnie.
- $\bullet$  Kod czasowy jest wyświetlany tylko, gdy opcja "TIME CODE" jest ustawiona na "ON" ( $\mathbb{F}$  str. 35, 37).

### **Gdy na taśmie nagrany jest pusty fragment**

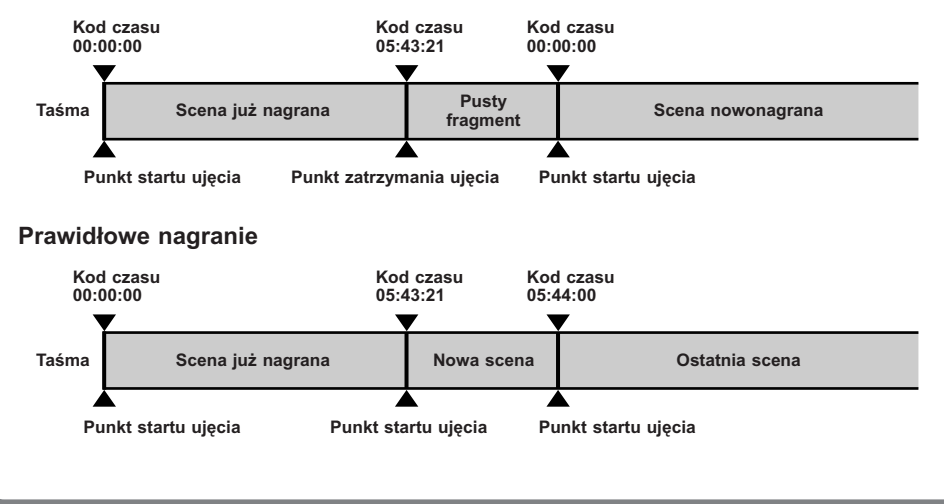

Download from Www.Somanuals.com. All Manuals Search And Download.

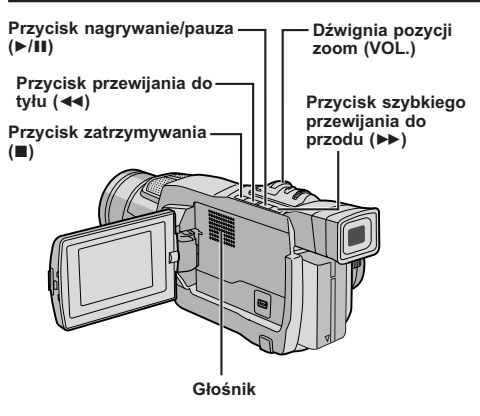

### **Normalne odtwarzanie**

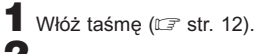

**2** Ustaw Przełącznik Zasilania na "PLAY" przytrzymując jednocześnie wciśnięty Przycisk Blokady umieszczony na przełączniku. Aby rozpocząć odtwarzanie, przyciśnii ▶/II.

- Aby zatrzymać odtwarzanie, przyciśnij  $\blacksquare$ .
- Przyciśnij przycisk <<, aby przewinąć taśmę do tyłu, lub przycisk  $\blacktriangleright$ , aby przewinąć ją szybko do przodu przy ustawieniu w trybie stop.

#### **Aby ustawić głośność głośnika . . .**

..... przesuń dźwignię pozycji zoom (**VOL.**) w kierunku "**+**", aby zwiększyć głośność, natomiast w kierunku "**–**" aby głośność zmniejszyć.

#### **UWAGI:**

- Jeżeli kamera pozostaje w trybie stop przez 5 minut przy zasilaniu dostarczanym z akumulatora, wyłącza się ona automatycznie. Aby włączyć ją ponownie, ustaw przełącznik zasilania na "OFF", a następnie na "PLAY".
- Odtwarzany obraz można oglądać na monitorze LCD, w wizierze lub na podłączonym telewizorze ( $\mathbb{F}$  str. 20).
- Możesz również oglądać odtwarzany obraz na monitorze LCD, gdy jest przekręcony na odwrót i przyciśnięty do korpusu kamery.
- Wskazania monitora LCD/wizjera:
	- Przy zasilaniu z akumulatora: wyświetlony jest wskaźnik " " stanu naładowania akumulatora. Kiedy zasilanie jest dostarczane z gniazdka Sieciowego: wskaźnik " " nie wyświetla się.
- Przy ustawieniu na tryb stop, żadne wskazanie nie wyświetla się.
- Kiedy do gniazda AV podłączony jest kabel, dźwięk nie jest słyszany z głośnika.

#### **Unieruchomienie odtwarzania:** Aby dokonać przerwy w odtwarzaniu.

- **1)** Przyciśnii ▶/Ⅱ w trakcie odtwarzania.
- **2)** Aby wznowić odtwarzanie, przyciśnij ponownie ▶/II again.
- Jeżeli tryb unieruchomienia odtwarzania trwa ponad 3 minuty, uaktywania się automatycznie tryb stop kamery. Po 5 minutach trwania trybu stop, zasilanie kamery automatycznie się wyłącza.
- Przy wciśnięciu 4/6, obraz może nie zatrzymać się natychmiast, aby kamera wyświetliła unieruchomiony obraz.

**Wyszukiwanie zwrotne:** Aby wyszukiwać z dużą szybkością w obydwu kierunkach.

**1)** Przyciśnij ▶▶, aby przesuwać się do przodu lub ◀◀, aby przesuwać się do tyłu w trakcie odtwarzania.

- **2)** Aby wznowić odtwarzanie, przyciśnij ▶/Ⅱ.
- · Podczas odtwarzania, przyciśnij i przytrzymaj wciśnięty < lub ▶▶. Poszukiwanie trwa tak długo jak pozostaje przyciśnięty przycisk. Po zwolnieniu przycisku, powraca normalne odtwarzanie.
- Efekt drobnej mozaiki pojawia się na ekranie w czasie wyszukiwania zwrotnego. Nie jest to anomalia.

#### **Odtwarzanie klatka po klatce:** Umożliwia wyszukiwanie klatka po klatce.

- **1)** Włącz Odtwarzanie Unieruchomione.
- **2)** Obróć Pokrętło **MENU/BRIGHT** w kierunku "**+**", aby włączyć Odtwarzanie Klatka po Klatce do Przodu, lub w kierunku "**–**", aby włączyć Odtwarzanie Klatka po Klatce do Tyłu, podczas Unieruchomionego Odtwarzania.
- Aby wznowić normalne odtwarzanie, naciśnij ▶/II.

#### **UWAGA**

Podczas przyspieszonego wyszukiwania fragmenty obrazu mogą nie być wyraźnie widoczne, zwłaszcza po lewej stronie ekranu.

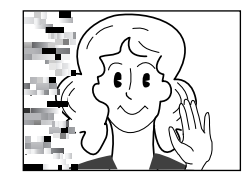

### **Połączenia**

### **Użyj dostarczonego kabla Audio/Video i dodatkowego kabla S-Video.**

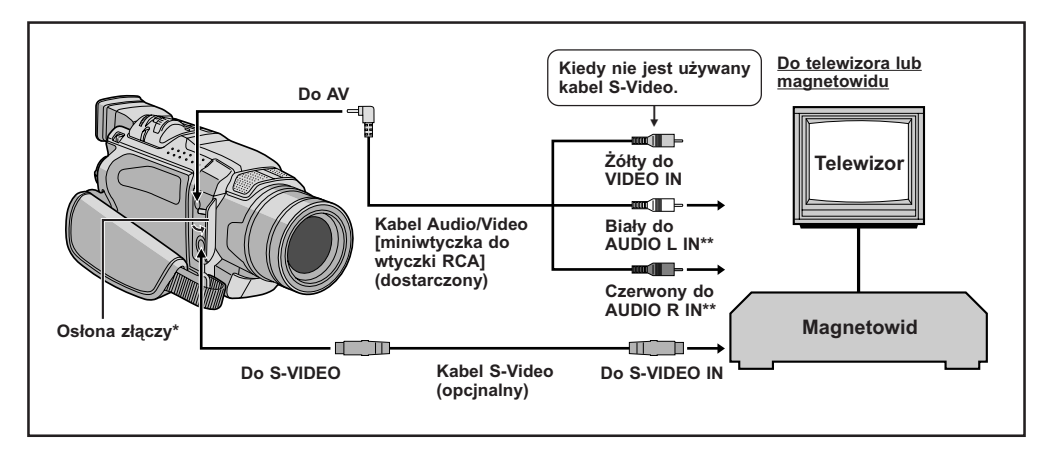

\* Przy podłączaniu kabli, otwórz pokrywkę.

\*\*Kabel audio nie jest wymagany przy oglądaniu tylko obrazów zatrzymanych.

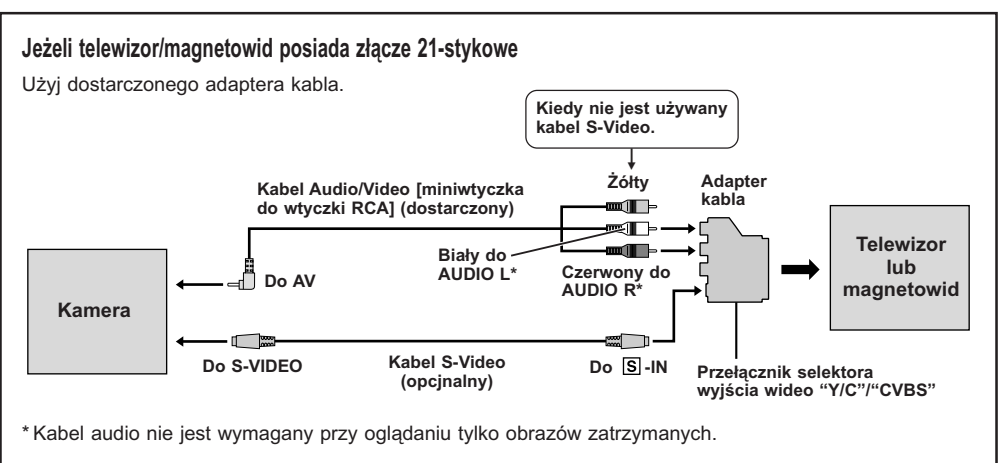

### **UWAGA:**

#### **Ustaw przełącznik selektora wyjścia wideo na adapterze kabla w odpowiedniej pozycji:**

- **Y/C** : Przy podłączeniu do telewizora lub magnetowidu, który akceptuje sygnały Y/C i działa z podłączonym kablem S-Video.
- **CVBS** : Przy podłączeniu do telewizora lub magnetowidu, który nie akceptuje sygnałów Y/C i działa z podłączonym kablem Audio/Video.

**1** Upewnij się, że wszystkie urządzenia są wyłączone.

**2** Podłącz kamerę do telewizora lub magnetowidu jak pokazano na ilustracji (<mark>re str. 20).</mark>

**Jeżeli korzystasz z magnetowidu . . . przejdź do kroku 3.**

**Jeżeli nie korzystasz z magnetowidu . . . przejdź do kroku 4.**

**3** Podłącz wyjście magnetowidu do wejścia telewizora, postępując zgodnie z posiadaną instrukcją obsługi magnetowi.

**4** Włącz kamerę, magnetowid i telewizor.

**5** Ustaw magnetowid na jego tryb wejściowy AUX, a telewizor ustaw na tryb VIDEO.

#### **Aby wybrać wskaźniki, które mają się wyświetlić lub nie na podłączynym telewizorze . . .**

- Data/czas
- ..... ustaw "DATE/TIME" (data/czas) na "AUTO",
- "ON" lub "OFF" w ekran menu (LF str. 36). • Kod czasu
- ..... ustaw "TIME CODE" (Kod czasu) na "ON" lub "OFF" w ekran menu ( $\sqrt{2}$  str. 36).
- Wyświetlacz trybu dźwięku przy odtwarzaniu, prędkości taśmy i przesuwu taśmy dla odtwarzania taśmy.
- ..... ustaw opcję "ON SCREEN" na "LCD" lub "LCD/ TV" w Ekranie Menu (CF str. 36).

- **Zalecane jest używanie Zasilacza Sieciowego jako** źródła zasilania zamiast akumulatorka (<mark>CF str. 9</mark>).
- Aby obserwować jakość obrazu i dżwięku z kamery bez wkładania taśmy, ustaw Przełącznik Zasilania kamery na " $\blacksquare$ " lub " $\blacksquare$ ", nastepnie ustaw swój telewizor na odpowiedni tryb wejściowy.
- Upewnij się, że ustawiłeś głośność telewizora na najniższym poziomie, aby uniknąć nagłego wybuchu dźwięku w chwili włączenia kamery.
- Jeżeli twój telewizor i głośniki nie mają specyficznej osłony, nie umieszczaj głośników obok telewizora jako, że mogą wystąpić zakłócenia w obrazie odtwarzanym z kamery.
- Jeżeli kabel Audio/Video jest podłączony do złącza wyjściowego AV, dźwięk.

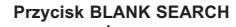

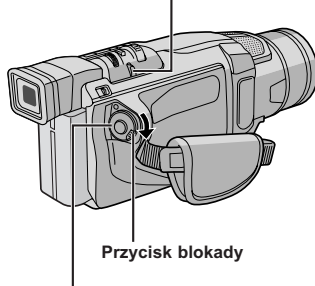

**Przełącznik zasilania**

**Wyświetlacz**

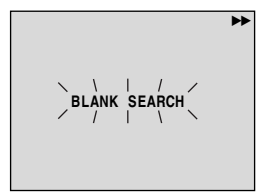

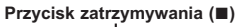

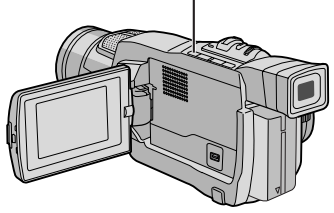

### **Wyszukiwanie Luki**

Pomaga Ci odnaleźć miejsce w środku taśmy, gdzie powinieneś rozpocząć nagrywanie, aby uniknąć przerwania kodu czasowego (CF str. 18).

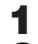

Włóż taśmę (C<sup>3</sup> str. 12).

**2** Ustaw Przełącznik Zasilania na "PLAY" przytrzymując jednocześnie wciśnięty Przycisk Blokady umieszczony na przełączniku.

### **3** Przyciśnij **BLANK SEARCH**.

• Pojawia się migający napis "BLANK SEARCH" i kamera automatycznie rozpoczyna wyszukiwanie zwrotne w przód lub w tył, następnie zatrzymuje się w miejscu, które jest w odległości około 3 sekund od początku wyszukanego miejsca z luką.

**Aby przerwać Wyszukiwanie Luki w trakcie . . .** ..... naciśnii ■.

- W kroku **3**, jeżeli aktualne ustawienie jest w miejscu z luką, kamera wyszukuje w przeciwnym kierunku, a jeżeli aktualne ustawienie jest w nagranym miejscu, kamera wyszukuje w kierunku do przodu.
- Wyszukiwanie Luki nie działa, jeżeli pojawił się napis "HEAD CLEANING REQUIRED. USE CLEANING CASSETTE".
- Jeżeli początek lub koniec taśmy zostanie osiągnięty podczas Wyszukiwania Luki, kamera zatrzymuje się automatycznie.
- Luka krótsza niż 5 sekund taśmy nie może być odszukana.
- Odszukane miejsce z luką może być umieszczone pomiędzy nagranymi scenami. Zanim rozpoczniesz nagrywanie, upewnij się, że po miejscu z luką nie ma żadnej nagranej sceny.

## **RozwiĄzainia Zaawansowane**

### **SPIS TREŚCI**

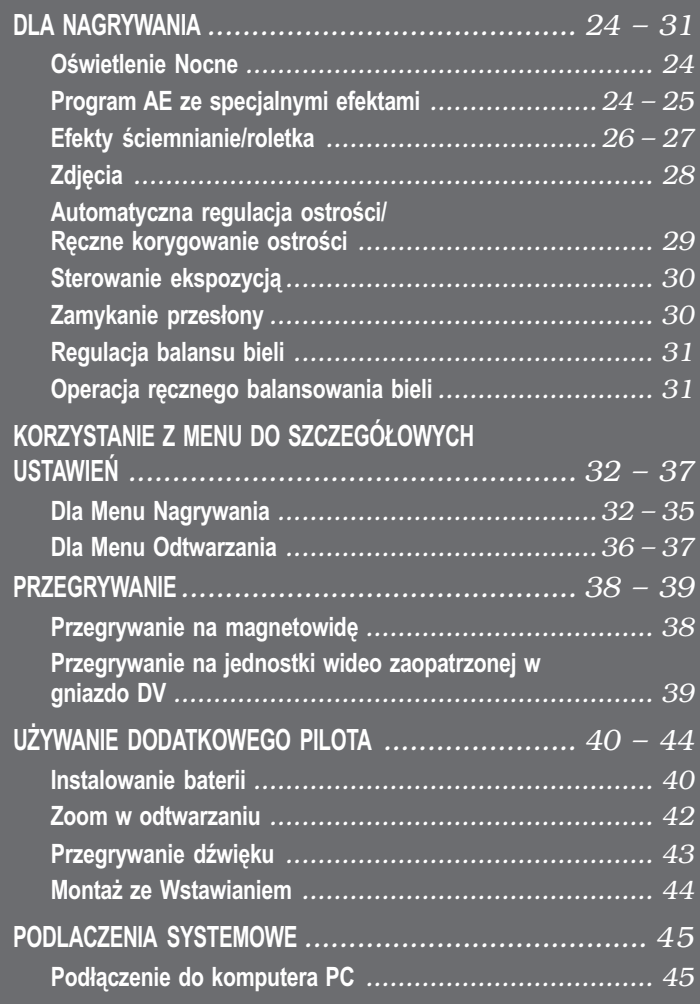

# $24$  PO

### **UWAGI:**

- Podczas dzialania trybu Oswietlenia Nocnego nastepujace funkcje lub ustawienia nie moga byc uruchomione, a ich wskaznik miga lub gasnie:
	- Niektore tryby "Program AE ze specjalnymi efektami" ( $\subset \mathbb{F}$  str. 24, 25).
	- "GAIN UP" w Menu CAMERA (LF str. 33).
	- "DIS" w Menu MANUAL (LF str. 33).

**Pokrętło MENU/BRIGHT**

● Podczas działania funkcji oświetlenia nocnego ustawienie ostrości kamery może być utrudnione. Aby temu zapobiec, zalecane jest reczne ustawienie ostrości i/lub stosowanie statywu.

**Przycisk blokady**

**Przełącznik zasilania**

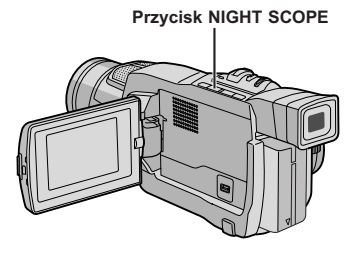

#### **Wyświetlacz**

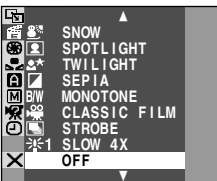

### **Oświetlenie Nocne**

Sprawia, że ciemne obiekty lub obszary są jaśniejsze, niż byłyby nawet przy dobrym naturalnym oświetleniu. Pomimo że nagrywany obraz nie jest gruboziarnisty, może on wyglądać jakby stosowano efekt stroboskopowy, z powodu małej szybkości migawki.

Ustaw przełącznik zasilaniana "M maciskając przycisk blokady umieszczony na przełączniku.

**2** Nacisnij **NIGHT SCOPE**, aby pojawil sie wskaznik Oswietlenia Nocnego "

- Szybkosc migawki zostanie automatycznie wyregulowana, aby zapewnic do 30-krotnej czulosci.
- "A" pojawi sie oprocz "**Wa"**, kiedy szybkosc migawki bedzie regulowana.

#### **Aby wylaczyc tryb Oswietlenia Nocnego . . .**

..... nacisnij ponownie **NIGHT SCOPE**, aby wskaznik Oswietlenia Nocnego zniknal.

### **Program AE ze specjalnymi efektami**

**1** Ustaw przełącznik zasilaniana "M maciskając przycisk blokady umieszczony na przełączniku.

**2** Naciśnij **MENU/BRIGHT**. Pojawia się Ekran Menu.

**3** Obróć pokrętło **MENU/BRIGHT** tak, aby wybrać " PROGRAM AE" i naciśnij je.

**4** Obróć pokrętło **MENU/BRIGHT**, aby wybrać pożądany tryb ( $\sqrt{F}$  str. 25) i naciśnij je. Wybór zostaje zakończony. Naciśnij ponownie pokrętło **MENU/BRIGHT**. Ekran Menu zniknie.

• Menu PROGRAM AE zniknie i włączony zostanie wybrany tryb. Pojawi się wskaźnik wybranego trybu.

#### **Aby Wyłączyć Wybrany Tryb . . .**

..... wybierz "OFF" w kroku **4**.

#### **UWAGI:**

- Program AE ze specjalnymi efektami można zmienić podczas filmowania oraz w stanie gotowości do nagrywania.
- Niektore tryby programu AE z efektami specjalnymi nie moga byc uzywane w trybie Oswietlenia Nocnego.

### **WAŻNE**

Niektóre tryby Programu AE ze specjalnymi efektami nie mogą być użyte w połączeniu z niektórymi efektami Ściemniania/Roletki (F str. 26, 27). Jeżeli został waybrany niedostępny efekt, jego wskaźnik pulsuje.

### **SHUTTER (MIGAWKA)**

**1/50**–Szybkość migawki jest ustalona na 1/50 sekundy. Czarne pasy, które się pojawiają podczas filmowania ekranu telewizyjnego stają się węższe.

**1/120**–Szybkość migawki jest ustalona na 1/120 sekundy. Znacznie zmniejsza się migotanie, które powstaje podczas filmowanie światła fluoroscencyjnego lub lamp próżniowo-rtęciowych.

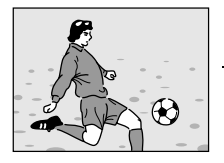

**SPORTS (Zmienna szybkość** migawki:<br>1/250 - 1/4000)

Ustawienia te umożliwiają fotografowanie szybko poruszających się obrazów klatka po klatce, co prowadzi do wyraźnego, stabilnego odtwarzania. Im szybsza jest migawka, tym bardziej ciemny jest otrzymany obraz. Funkcję migawki stosuj tylko w dobrych warunkach oświetleniowych.

### **8**<sup>3</sup> SNOW

Dokonuje kompensacji dla obiektów, które w przeciwnym razie mogłyby wydawać się zbyt ciemne podczas filmowania w bardzo jasnym otoczeniu np. na śniegu.

### **B** SPOTLIGHT

Dokonuje kompensacji dla obiektów, które w przeciwnym razie mogłyby wydawać się zbyt jasne podczas filmowania w bardzo silnym, skupionym świetle np. reflektora.

### **UWAGA:**

"SPOTLIGHT" daje ten sam efekt, jak ustawienie -3 dla kontroli ekspozycji (L<sup>ar</sup> str. 30).

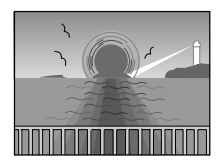

### **A** TWILIGHT **(ZMIERZCH)**

Pozwala na uzyskanie bardziej naturalnych scen wieczornych. Ustawienie bieli (CF str. 31) jest początkowo ustawione na  $\mathcal{N}$ , lecz może być zmienione według twojego życzenia. Po wybraniu trybu "zmierzch", kamera automatyczniue ustawia ostrość z ok. 10 m na nieskończoność. Przy ostrości ustawionej na mniej niż 10 m, dokonaj ręcznie regulacji ostrości.

### **SEPIA**

Filmowanie sceny uzyskują brązowy odcień podobny do koloru starych fotografii. Aby uzyskać klasyczny wygląd połącz to z trybem Cinema.

### **B/W MONOTONE (MONOTONIA CZARNO-BIAŁA)**

Podobnie jak w filmach czarno-białych, filmowany obraz jest czarno-biały. Zastosowany razem z trybem Cinema uwydatnia efekt "filmu klasycznego".

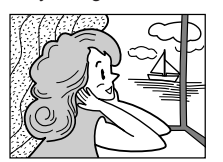

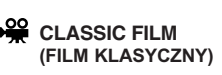

Nadaje nagraniu efekt stroboskopowy.

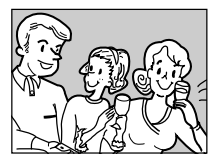

**STROBE (STROBOSKOP)**

Nagranie wygląda jak seria zdjęć migawkowych.

#### **SLOW (Wolna migawka)**

Możesz rozświetlić ciemne fotografowane przedmioty i obszary tak, że staną się jaśniejsze niż przy dobrym naturalnym oświetleniu. Używaj trybu "SLOW" jedynie w ciemnych obszarach.

### **SLOW 4X**

Wolna Migawka zwiększa wrażliwość na światło, umożliwiając filmowanie w ciemnych warunkach.

- Gdy użyjesz trybu "SLOW" (Wolna migawka), obraz nabierze charakteru stroboskopowego.
- Podczas używania trybu "SLOW" mogą wystąpić trudności z ustawieniem ostrości. Aby temu zapobiec, zalecane jest ręczne ustawienie ostrości i/lub stosowanie statywu.

### **WAŻNE**

Niektóre efekty Ściemniania/Roletki nie mogą być użyte w połączeniu z niektórymi trybami Programu AE ze specjalnymi efektami (☞ str. 24, 25). Jeśli wybrany zostanie niewykonalny Efekt Ściemniania/ Roletki, jego wskaźnik będzie migał lub zniknie.

**Pokrętło MENU/BRIGHT**

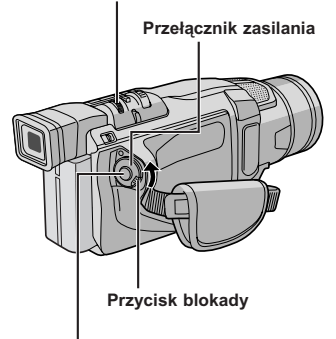

**Przycisk Start/Stop nagrywania**

### **Efekty ściemnianie/roletka**

Efekty te umożliwiają stylizowane przechodzenie z jednej sceny do drugiej. Używaj ich do nadania odcienia stylizacji przy przechodzeniu z jedej sceny do innej.

Płynne pojawianie się/znikania obrazu działa podczas rozpoczynania lub kończenia nagrywania na taśmie.

Ustaw Przełącznik Zasilania na "M" przytrzymując jednocześnie wciśnięty Przycisk Blokady umieszczony na przełączniku.

**2** Naciśnij **MENU/BRIGHT**. Pojawia się Ekran Menu.

**3** Obróć pokrętło **MENU/BRIGHT** tak, aby wybrać " WIPE/FADER" i naciśnij je.

**4** Obróć pokrętło **MENU/BRIGHT**, aby wybrać pożądany tryb i naciśnij je. Wybór zostaje zakończony. Naciśnij ponownie pokrętło **MENU/ BRIGHT**.

• Menu WIPE/FADER znika a dany efekt zostaje uaktywniony. Pojawia się wskaźnik przedstawiający wybrany efekt.

**5** Przyciśnij przycisk Start/Stop nagrywania, aby uaktywnić Ściemniane/Rozjaśnianie lub Zwijanie/ Rozwijanie roletki.

**Aby Wyłączyć Wybrany Tryb . . .**

..... wybierz "OFF" w kroku **4**.

#### **UWAGA:**

Możesz wydłużyć działanie efektu ściemniania lub roletki przyciskając i przytrzymując przyciśnięty przycisk Start/ Stop nagrywania.

### **Menu ściemniania i roletki**

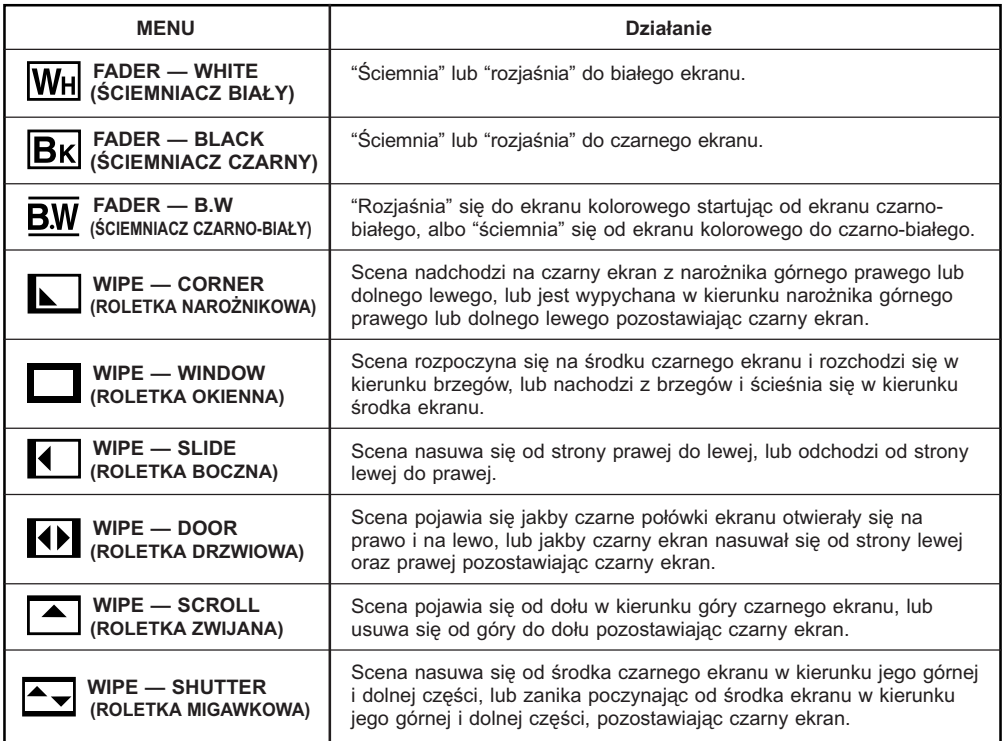

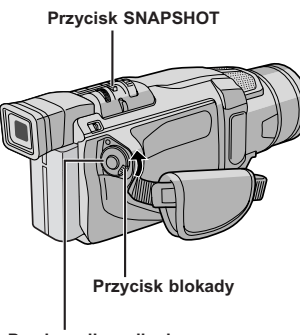

**Przełącznik zasilania**

#### **Wyświetlacz**

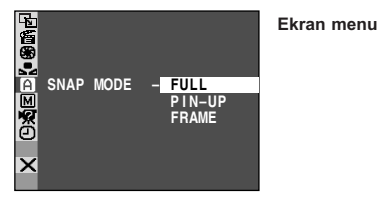

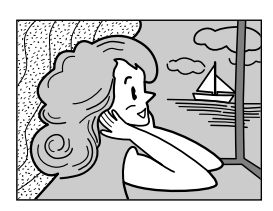

**FULL Tryb migawkowy bez ramki**

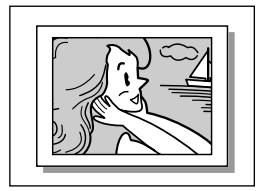

**PIN-UP Tryb Pin-Up**

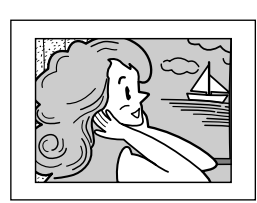

**FRAME Tryb migawki z ramką**

Występuje trzask zamykanej migawki.

### **Zdjęcia**

Ta funkcja umożliwia nagrywanie na taśmie unieruchomionych obrazów, które wygąldają jak fotografie.

### **SELEKCJA TRYBU MIGAWKI**

Ustaw Przełącznik Zasilania na "M m przytrzymując jednocześnie wciśnięty Przycisk Blokady umieszczony na przełączniku.

**2** Przyciśnij pokrętło **MENU/BRIGHT.** Pojawia się Ekran Menu.

**3** Obróć pokrętło **MENU/BRIGHT**, aby wybrać " CAMERA". Przyciśnij je i pojawia się Menu CAMERA.

**4** Obróć pokrętło **MENU/BRIGHT**, aby wybrać "SNAP MODE", następnie przyciśnij je.

**5** Obróć pokrętło **MENU/BRIGHT**, aby wybrać pożądany tryb Zdjęć Migawkowych, następnie przyciśnij je. Obróć pokrętło **MENU/BRIGHT**, aby wybrać **L** RETURN<sup>"</sup> i dwukrotnie przyciśnij je. Ekran Menu zamyka się.

#### **NAGRYWANIE Z MIGAWKĄ**

**1** Przyciśnij przycisk **SNAPSHOT**. Podczas wykonywania zdjęcia migawkowego pojawi się napis "PHOTO".

#### **Jeśli przycisnąłeś podczas gotowości do nagrywania . . .**

..... pojawia się napis "PHOTO" i nieruchomy obraz nagrywany będzie przez ok. 6 sek., po czym kamera powraca do stanu gotowości do nagrywania.

#### **Jeśli przycisnąłeś podczas nagrywania . . .**

- ..... pojawia się napis "PHOTO" i nieruchomy obraz nagrywany będzie przez ok. 6 sek., po czym podjęte zostaje normalne nagrywanie.
- Niezaleznie od ustawienia Przelacznika Zasilania (" $\blacksquare$ " lub " $\blacksquare$ ") nagrywanie Zdjęć Migawkowych odbywa sie z uzyciem wybranego trybu Zdjęć Migawkowych.

#### **Tryb Motor Drive**

Przytrzymując wciśnięty przycisk **SNAPSHOT** uzyskuje się efekt podobny do fotografowania seryjnego. (Odstęp pomiędzy nieruchomymi obrazami wynosi ok. 1 sekundy.)

- $\bullet$  Aby wyłączyć dźwięk migawki,  $\Box$  "BEEP" na str. 32, 34.
- Jeżeli nie jest możliwe użycie migawki, napis "PHOTO" pulsuje kiedy zostanie przyciśnięty **SNAPSHOT**.
- Nawet jeżeli program AE ze specjalnymi efektami (CF str. 24) został uruchomiony, niektóre tryby tego programu są niedostępne w czasie wykonywania ujęć migawkowych. W takim przypadku pulsuje jego ikona.
- Jeśli przycisk **SNAPSHOT** jest naciśnięty, gdy opcja "DIS" jest ustawiona na "ON" (LF str. 33), Stabilizator zostanie wyłączony.
- Również podczas odtwarzania dostępne są wszystkie tryby migawkowe. Trzask migawki nie jest słyszalny.
- Podczas nagrywania Zdjęcia Migawkowego, obraz wyświetlany w wizjerze może częściowo zanikać. Nie ma jednak to wpływu na nagrywany obraz.
- Kiedy do gniazda AV podłączony jest kabel, trzask migawki nie jest słyszany z głośnika, jednak zostaje on nagrany na taśmę.

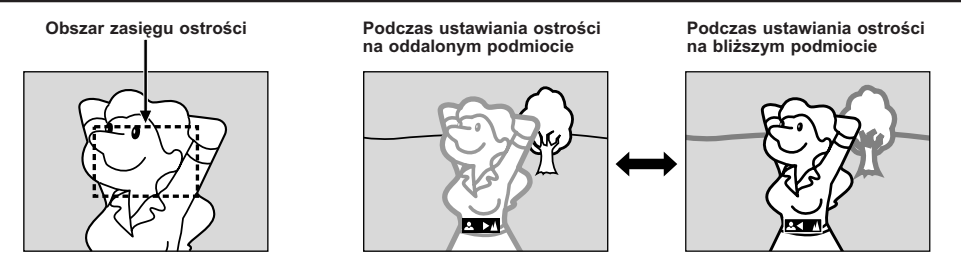

### **FUNKCJA: Automatyczna regulacja ostrości**

### **CEL:**

System pełnego zakresu automatycznej korekty ostrości oferuje możliwość ciągłego filmowania z najbliższej odległości (odległość ok. 5 cm od obiektu) do nieskończoności.

Niemniej jednak, można nie uzyskać właściwej ostrości w sytuacjach wyszczególnionych poniżej (w takich przypadkach koryguj ostrość ręcznie):

- Gdy filmowane obiekty zachodzą na siebie w tej samej scenie.
- Gdy słabe jest oświetlenie.\*
- Kdy filmowany obiekt nie przejawia kontrastu (różnica pomiędzy miejscem jaskrawym i ciemnym), w przypadku filmowania płaskiej, jednolitej ściany, czy jasnego, błękitnego nieba.\*
- Gdy ciemny obiekt jest słabo widoczny w wizjerze.\*
- Gdy scena zawiera drobne elementy identyczne lub regularnie powtarzające się.
- Gdy scena oświetlona jest bezpośrednio promieniami słonecznymi lub światłem odbijającym się od tafli wody.
- Przy filmowaniu sceny o silnym kontraście tła.
- \* Następujące ostrzeżenia słabego kontrastu świecą się światłem pulsującym:  $\blacktriangle$ ,  $\blacktriangle$ ,  $\blacktriangleright$  i  $\blacktriangle$

#### **UWAGI:**

- Nie jest możliwe właściwe skorygowanie ostrości, jeżeli obiektyw jest zabrudzony lub pomazany. Utrzymuj obiektyw w czystości, i przecieraj miękką ściereczną, jeżeli się zabrudzi. Jeżeli zaparuje, przetrzyj miękką ściereczką lub zaczekaj aż obiektyw sam wyschnie.
- · Przy filmowaniu obiektów położonych blisko obiektywu, zwiększ najpierw odległość za pomocą zoom (L<sup>e</sup> str. 17). Jeżeli zoom jest ustawiony na tryb automatyczny, kamera automatycznie oddali przedmiot w zależności od położenia obiektu w stosunku do kamery. Nie nastąpi to, jeżeli uaktywniona jest funkcja "TELE MACRO" ( $\mathbb{CP}$  str. 34).

### **FUNKCJA: Ręczne korygowanie ostrości**

#### **CEL:**

Aby osiągnąć poprawną ostrość.

#### **DZIAŁANIE:**

- 1) Jeżeli posługujesz się wizjerem, niezbędne ustawienia wizjera już powinny być dokonane (L<sup>er</sup>str. 10). **2)** Ustaw przełącznik zasilaniana " " naciskając przycisk blokady umieszczony na przełączniku, następnie
- naciśnij **FOCUS** (☞ str. 58 i 59, ① Przycisk FOCUS). Pojawia się wskaźnik ręcznej regulacji ostrości. **3)** Aby wyregulować ostrość na oddalony obiekt, obracaj pokrętło **MENU/BRIGHT** w kierunku "**+**". Pojawia

się i pulsuje " $\blacktriangleright$ ". Aby wyregulować ostrość na bliższy obiekt, obracaj pokrętło **MENU/BRIGHT** w kierunku "**–**". Pojawia się i pulsuje " $\P$ ".

**4)** Przyciśnij pokrętło **MENU/BRIGHT**. Regulacja ostrości jest zakończona.

Aby ustawić na Automatyczną Regulację Ostrości, naciśnij dwukrotnie **FOCUS** lub ustaw Przełącznik Zasilania na " $\blacksquare$ ".

Jeżeli **FOCUS** jest naciśnięty jednokrotnie, kamera wchodzi ponownie w tryb regulacji ostrości.

- Upewnij się, że ustawiłeś obiektyw w pozycji maksymalnego teleobiektywu kiedy używasz ręcznego trybu korygowania ostrości. Jeżeli ustawiasz ostrość na obiekt w pozycji szerokokątnej, nie można uzyskać wyrazistej ostrości obrazu przy zwiększaniu zoom bowiem głębia pola jest zredukowana przy większej ogniskowej.
- Jeżeli poziom ostrości nie może zostać wyregulowany przy przybliżaniu lub oddalaniu, migać będą symbole " "  $\mathsf{lub}$  " $\mathbf{A}$ ".

### **Sterowanie ekspozycją**

Ręczne korygowanie ekspozycji zalecane jest w następujących sytuacjach:

- podczas filmowania pod światło lub gdy tło jest zbyt jasne;
- podczas filmowania silnie odbijającego się tła naturalnego jak plaża czy śnieg;
- gdy tło jest zbyt ciemne lub obiekt zbyt jasny.

Ustaw przełącznik zasilaniana "M<sup>"</sup> naciskając przycisk blokady umieszczony na przełączniku.

**2** Naciśnij **MENU/BRIGHT**. Pojawia się Ekran Menu.

**3** Obróć pokrętło **MENU/BRIGHT** tak, aby wybrać " EXPOSURE" i naciśnij je.

**4** Obróć pokrętło **MENU/BRIGHT**, aby wybrać "MANUAL", i naciśnij je. Gaśnie Ekran Menu. Wskaźnik sterowania ekspozycją.

**5** Obróć pokrętło **MENU/BRIGHT** w kierunku "+", aby rozjaśnić obraz, lub w kierunku "–", aby ściemnić obraz. (maksymalnie ±6)

**6** Przyciśnij pokrętło **MENU/BRIGHT**. Regulacja ekspozycji jest zakończona.

**Aby zmienić na automatyczną regulację ekspozycji . . .**

..... wybierz "AUTO" w kroku **4**. Albo, ustaw Przełącznik Zasilania na "<sup>2</sup>.

### **Aby szybko oświetlić obiekt . . .**

- ..... przyciśnij **BACKLIGHT** (Przeciwoświetlenie). Wyświetla się <u>za i obiekt zostaje oświetlony</u>. Po ponownym przyciśnięciu, znika i oświetlenie powraca do uprzedniego poziomu.
- Ekspozycja +3 daje ten sam efekt, jak Przycisk **BACKLIGHT** (Rozjaśnienie Tła).
- Używanie funkcji **BACKLIGHT** może spowodować, że światło otaczające podmiot będzie zbyt intensywne, a sam podmiot stanie się biały.
- •Wyrównanie rozjaśnienia tła jest również dostępne, gdy Przełącznik zasilania jest ustawiony na " $\blacksquare$ ".

#### **UWAGA:**

Kompensacja Oswietlenia Tylnego i reflektorem (CF str. 25) "SNOW" (CF str. 25) nie maja zadnego wplywu, kiedy wlaczony jest tryb recznej Regulacji Ekspozycji.

### **Zamykanie przesłony**

Korzystaj z tej funkcji w następujących sytuacjach:

- Podczas filmowania obiektu ruchomego;
- Kiedy zmienia się odległość od filmowanego obiektu (jak również jego rozmiar podglądany na monitorze LCD lub w wizjerze) oraz gdy obiekt się oddala;
- Podczas filmowania silnie odbijającego się tła naturalnego jak plaża czy śnieg;
- Podczas filmowania w świetle reflektora;
- Podczas korzystania z zoomu.

Gdy przedmiot filmowany znajduje się blisko zamykaj przesłonę. Nawet jeżeli obiekt oddala się od ciebie, obraz nie będzie ani ciemniejszy ani jaskrawszy.

#### **Przed następującymi krokami, wykonaj kroki 1 do 4 z rozdziału "Sterowanie Ekspozycją".**

**5** Wyreguluj zoom tak, aby obiekt wypełniał monitor LCD lub wizjer, następnie przyciśnij i przytrzymaj wciśnięte przez ponad 2 sekundy pokrętło **MENU/BRIGHT**. Pojawia się wskaźnik sterowania ekspozycją i napis " ". Przyciśnij **MENU/BRIGHT**. Wskazanie " " zmienia się na " [ ] " i przesłona jest zamknięta.

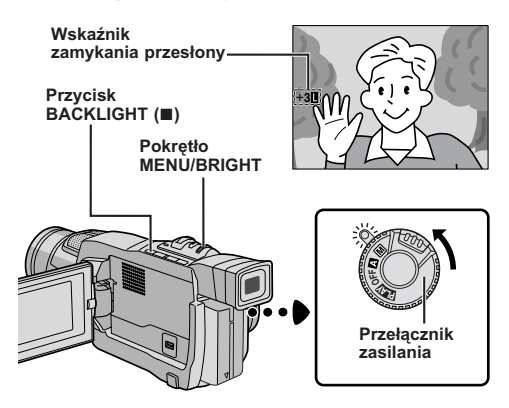

#### **Aby powrócić do automatycznego sterowania przesłoną . . .**

..... obracaj pokrętło **MENU/BRIGHT**, aby wyświetlić "AUTO", a następnie przyciśnij pokrętło w kroku **4**. Wskaźnik sterowania ekspozycją i " " znikną. Albo też, ustaw przełącznik zasilania na " $\blacksquare$ ".

**Aby sterować zamykaniem przesłony i ekspozycją . . .**

..... po wykonaniu kroku **4** z rozdziału "Sterowanie Ekspozycją", wyreguluj ekspozycję obracając pokrętło **MENU/BRIGHT**. Następnie zablokuj przysłonę w kroku **5** z rozdziału "Zamykanie przesłony".

Aby zablokować automatycznie, obracaj **MENU/ BRIGHT**, aby wybrać "AUTO", następnie przyciśnij je w kroku **4**. Przysłona działać będzie automatycznie po upływie ok. 2 sekund.

#### **Przesłona**

Podobnie jak źrenica oka ludzkiego, kurczy się w dobrze oświetlonym otoczeniu, aby nie dopuścić do pochłonięcia nadmiernego światła, a rozszerza się przy słabym oświetleniu, aby pochłonąć więcej światła.

### **Regulacja balansu bieli**

Termin ten dotyczy prawidłowości reprodukcji kolorów przy różnym oświetleniu. Jeżeli balans bieli został uregulowany właściwie, wszystkie inne kolory zostaną odtworzone właściwie.

Zazwyczaj regulacja balansu bieli odbywa się automatycznie. Jednak bardziej zaawansowany operator kamery lubi sterować tą funkcją ręcznie, co umożliwia uzyskanie bardziej profesjonalną reprodukcję koloru/odcienia.

1 Ustaw przełącznik zasilaniana "M" naciskając przycisk blokady umieszczony na przełączniku.

**2** Naciśnij **MENU/BRIGHT**. Pojawia się Ekran Menu.

**3** Obróć pokrętło **MENU/BRIGHT**, aby wybrać "<sup>9</sup> W.BALANCE", i naciśnij je. Pojawia się Menu W.BALANCE.

**4** Obróć Pokrętło **MENU/BRIGHT**, aby wybrać pożądany tryb.

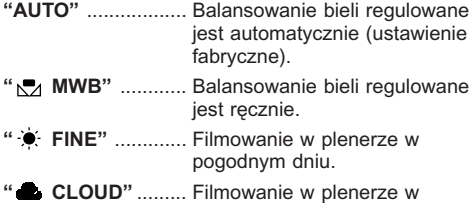

pochmurny dzień. **" HALOGEN"** .... Filmowanie przy użyciu lampy video lub podobnego typu oświetlenia.

### **5** Naciśnij **MENU/BRIGHT**. Wybór zostaje

zakończony. Naciśnij ponownie pokrętło **MENU/ BRIGHT**. Ekran Menu zniknie, a pojawi się wskaźnik wybranego trybu, poza "AUTO".

**Aby powrócić do automatycznego balansu bieli . . .**

..... wybierz "AUTO" w kroku **4**. Lub ustaw przełącznik zasilania na " $\blacksquare$ ".

### **UWAGA:**

Balans bieli nie może być regulowany przy uaktywnionej funkcji Sepia lub Monotonia (CF str. 25).

### **Operacja ręcznego balansowania bieli**

Dokonaj ręcznego balansowania bieli kiedy filmowanie odbywa się przy różnorodnych typach oświetlenia.

**1** Wykonaj kroki **1** do **4** regulacji balansu bieli, i wybierz "N<sub>7</sub> MWB".

**2** Przytrzymaj biała czystą kartkę papieru przed filmowanym obiektem. Wyreguluj zoom lub zajmij pozycję taką, aby biały papier wypełnił cały ekran.

**3** Przyciskaj **MENU/BRIGHT**, aż zacznie pulsować **N**z. Kiedy ustawienie zostanie zakończone, Nz powróci do normalnego pulsowania.

**4** Naciśnij dwukrotnie **MENU/BRIGHT**. Ekran Menu zostanie zamknięty, a wyświetlony zostanie wskaźnik Ręcznego Balansowania Bieli &.

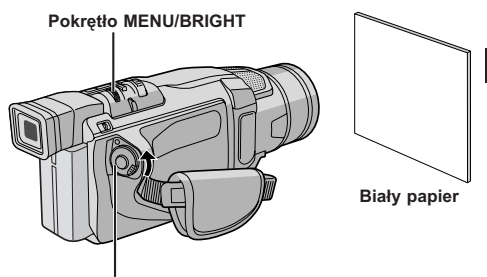

**Przełącznik zasilania**

- W kroku **2**, mogą wystąpić trudności przy ustawianiu ostrości na białym papierze. W takiej sytuacji, wyreguluj ostrość ręcznie (CF str. 29).
- W pomieszczeniu zamkniętym obiekt może być filmowany w różnych warunkach oświetlenia (naturalne, fluoroscencyjne, świece itp.). Ponieważ kolor jest różny w zależności od źródła światła, odcień filmowanego obiektu może się różnić w zależności od ustawienia bieli. Skorzystaj z tej funkcji, gdy chcesz uzyskać bardziej naturalne rezultaty.
- Po dokonaniu ręcznego balansowania bieli, ustawienie pozostanie nawet po wyłączeniu zasilania i wyjęciu akumulatora.

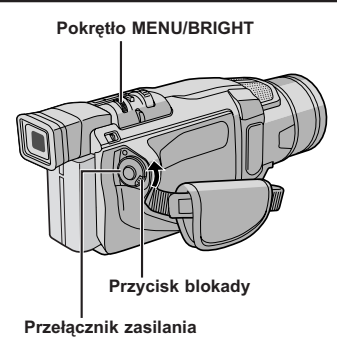

**Wyświetlacz Ekran menu W IPE / FADER OFF PROGRAM AE LAPOSURE**<br>M. BALANCE **CO** CAMERA **GEN REC MODE MANUAL SYSTEM D I SPLAY – SP SOUND MODE ZOOM – 40X DSC END SNAP MODE GA I N UP – FULL – AGC M**  $\overline{\mathbf{x}}$ **URETURN Menu Podrzędne**  $0$  x  $0$   $10$   $10$ **DIS – ON OFF**  $\overline{\mathbf{x}}$  $0.3$ EB  $\sim$  80  $\sigma$ **BEEP – MELODY DEMO MODE – ON CAM RESET**  $\overline{\mathbf{x}}$ *<u>URETURN</u>*  $\frac{1}{2}$ gen ON SCREEN - LCD/TV<br>DATE/TIME - AUTO **– T I ME CODE – OFF CLOCK 25 . . 12 02 ADJ . 17 30**  $\overline{\mathsf{x}}$ *<u>URETURN</u>*  **W IPE / FADER PROGRAM AE EXPOSURE W. BALAN EC CAMERA MANUAL SYSTEM D I SPLAY DSC END**

**Ekran normaly**

### **Dla Menu Nagrywania**

Niniejsza kamera wyposażona jest w łatwy w użyciu system ekranowych menu, który ułatwia regulację wielu z bardziej szczegółowych ustawień kamery  $(\Box \vec{r} \text{ str. } 33 - 35).$ 

Ustaw przełącznik zasilaniana " M maciskając przycisk blokady umieszczony na przełączniku.

**2** Naciśnij **MENU/BRIGHT**. Pojawi się Ekran Menu.

**3** Obróć pokrętło **MENU/BRIGHT**, aby wybrać pożądaną funkcję, i naciśnij je. Pojawia się menu wybranej funkcji.

**4** Ustawienie menu funkcji zależy od funkcji.

**Jeśli wybrałeś " WIPE/FADER",**

- **" PROGRAM AE", " EXPOSURE" lub " W. BALANCE" . . .**
- ..... patrz str. 33.

**Jeśli wybrałeś " CAMERA", " MANUAL", " SYSTEM" lub " DISPLAY" . . .**

..... Idż do kroku **5**.

**5** Obróć pokrętło **MENU/BRIGHT**, aby wybrać pożądaną funkcję, i naciśnij je. Pojawia się Menu Podrzędne. Następnie obróć Pokrętło **MENU/ BRIGHT**, aby wybrać parametr i przyciśnij je. Wybór został zakończony.

**6** Obróć Pokrętło **MENU/BRIGHT**, aby wybrać " RETURN", i naciśnij je dwukrotnie. Ekran Menu zamyka się.

• Ikona X oznacza "END".

### **UWAGA:**

Jeżeli ekran menu będzie wyświetlany przez kilka minut, na ekranie może pozostać obraz szczątkowy, który może zniknąć dopiero po kilku sekundach. Nie jest to spowodowane usterką urządzenia.

### **Wyjaśnienia dot. Ekranu Menu**

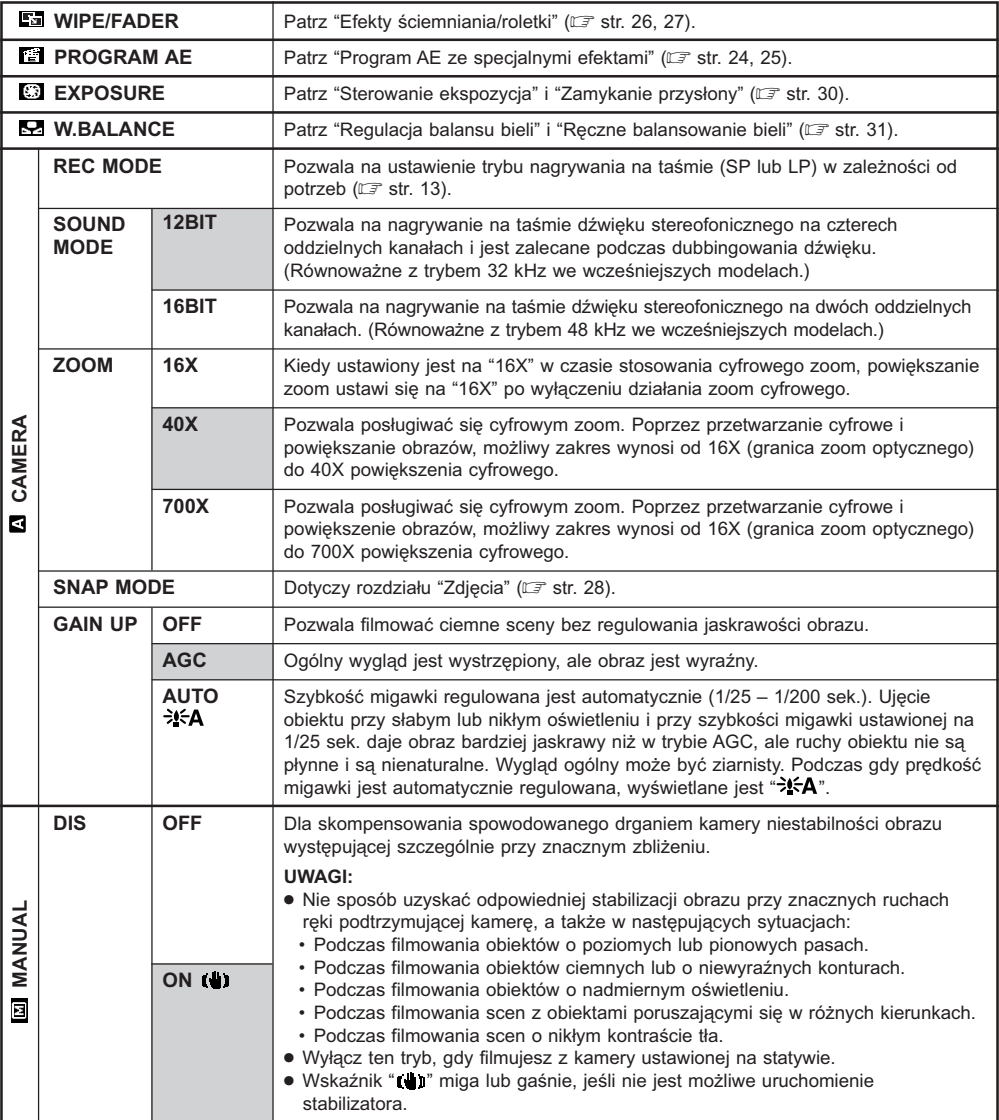

#### **: Ustawienie fabryczne**

#### **UWAGI:**

- Ustawienia wykonane w menu " CAMERA" będą działać niezależnie od tego, czy przełącznik zasilania zostanie ustawiony na " **4 "** lub " M ". Ustawienia menu mogą jednak być zmieniane tylko wtedy, kiedy przełącznik zasilania jest ustawiony na " $M$ ".
- Ustawienia " [ MANUAL" działają tylko wtedy, gdy Przełącznik Zasilania ustawiony jest na " M ".

### **CIĄG DALSZY NA NASTĘPNEJ STRONIE**

### **Wyjaśnienia dot. Ekranu Menu (ciąg dalszy)**

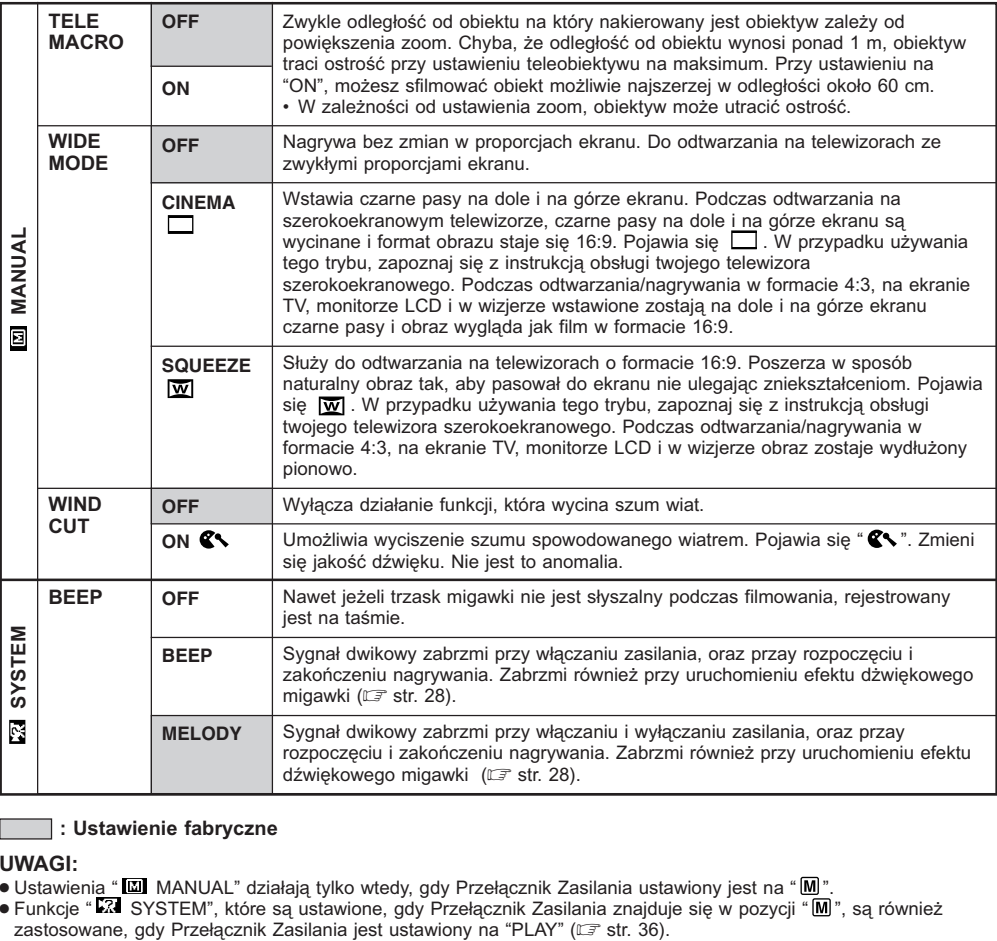

#### **: Ustawienie fabryczne**

- 
- Ustawienia "IIII, MANUAL" działają tylko wtedy, gdy Przełącznik Zasilania ustawiony jest na "IIII".<br>● Funkcje "L2II SYSTEM", które są ustawione, gdy Przełącznik Zasilania znajduje się w pozycji "IIII", są również zastosowane, gdy Przełącznik Zasilania jest ustawiony na "PLAY" (F str. 36).

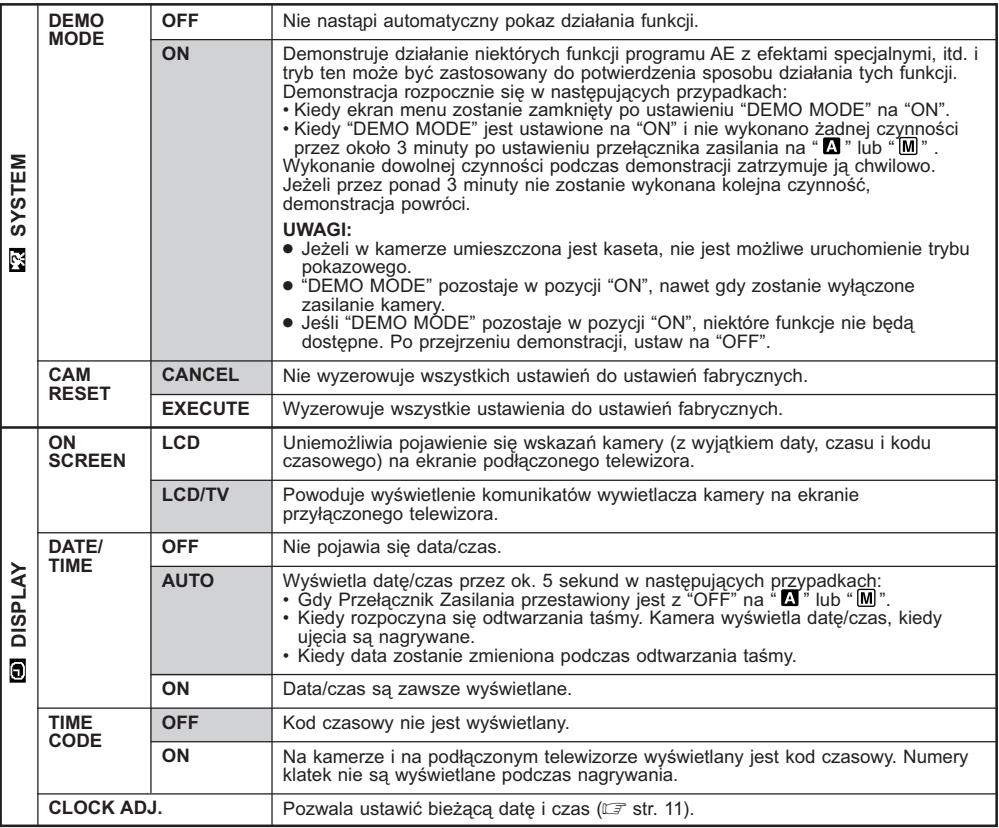

#### **: Ustawienie fabryczne**

- Funkcje " SYSTEM" oraz " DISPLAY", które są ustawione, gdy Przełącznik Zasilania znajduje się w pozycji "**M**]" , są również zastosowane, gdy Przełącznik Zasilania jest ustawiony na "PLAY" (⊏೯ str. 36). Napis "CLOCK<br>ADJ." pojawia się tylko wtedy, gdy Przełącznik Zasilania ustawiony jest na "M".
- Ustawienia wykonane w menu " DISPLAY" będą zawsze działać, nawet jeśli przełącznik zasilania zostanie ustawiony na " **⊠** ". Ustawienia menu mogą jednak być zmieniane tylko wtedy, kiedy przełącznik zasilania jest<br>ustawiony na " **M** ".

### $36$  PO *KORZYSTANIE Z MENU DO SZCZEGÓŁOWYCH USTAWIEŃ* **(ciąg dalszy)**

# **Przełącznik zasilania Pokrętło MENU/BRIGHT Przycisk blokady**

**Przycisk Start/Stop nagrywania**

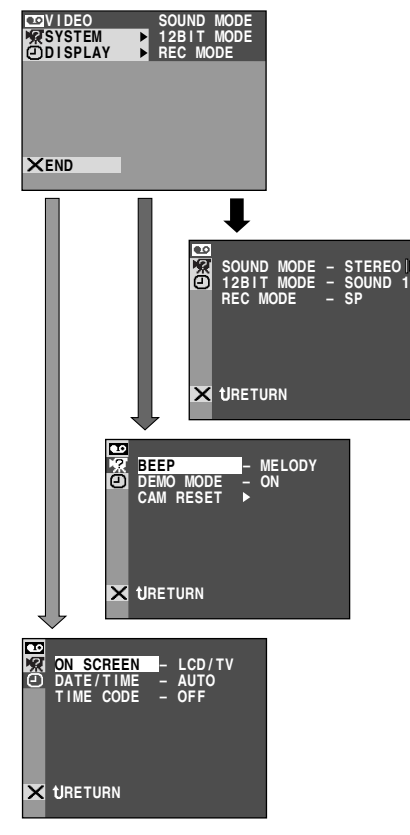

### **Dla Menu Odtwarzania**

**1** Ustaw Przełącznik następnie ustaw Przełącznik Zasilania na "PLAY" przytrzymując jednocześnie wciśnięty Przycisk Blokady umieszczony na przełączniku.

**2** Naciśnij **MENU/BRIGHT**. Pojawi się Ekran Menu.

**3** Obróć pokrętło **MENU/BRIGHT**, aby wybrać pożądaną funkcję, i naciśnij je. Pojawia się menu wybranej funkcji.

**4** Obróć pokrętło **MENU/BRIGHT**, aby wybrać pożądaną funkcję, i naciśnij je. Pojawia się Menu Podrzędne.

**5** Obróć pokrętło **MENU/BRIGHT**, aby wybrać parametr, i naciśnij je. Wybór zostaje zakończony.

**6** Obróć Pokrętło **MENU/BRIGHT**, aby wybrać " RETURN". Przyciśnij je dwukrotnie, aby zamknąć Ekran Menu. **Wyświetlacz**

### **Wyjaśnienia dot. Ekranu Menu**

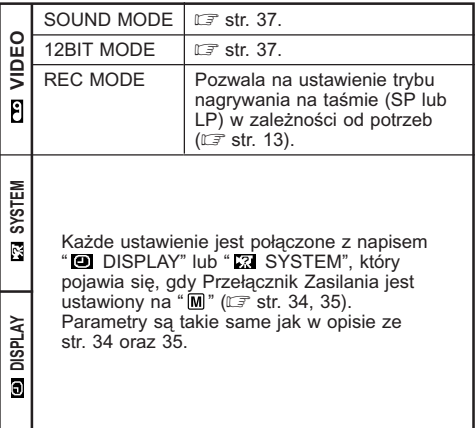

### **UWAGA:**

Tryb "REC MODE" może być ustawiony, kiedy Przełącznik Zasilania jest ustawiony na "PLAY" lub "M" (CF str. 13, 33).

### **Odtwarzany dźwięk**

Podczas odtwarzania taśmy kamera rozpoznaj tryb dźwięku, w jakim dokonano nagrania, i odtwarza dźwięk. Wybierz rodzaj dźwięku, który ma akompaniować odtwarzanemu obrazowi. Zgodnie z objaśnieniami ze str. 36 dotyczącymi dostępu do menu, wybierz ustawienie "SOUND MODE" lub "12BIT MODE" z Ekranu Menu oraz ustaw je na pożądany parametr.

| <b>SOUND MODE</b> | <b>STEREO MM</b>   | Z obu kanałów "L" i "R" wydobywa się dźwięk w stereo.                                                                              |
|-------------------|--------------------|----------------------------------------------------------------------------------------------------|
|                   | SOUND L D          | Z kanału "L" (lewego) wydobywa się dźwięk.                                                                                         |
|                   | SOUND R III        | Z kanału "R" (prawego) wydobywa się dźwięk.                                                                                        |
| <b>12BIT MODE</b> | <b>MIX</b>         | Z obu kanałów "L" i "R" wydobywa się dźwięk, będący kombinacją<br>dźwięku po dubbingu, i dźwięku w pierwotnym brzmieniu, w stereo. |
|                   | SOUND <sub>1</sub> | Z obu kanałów "L" i "R" wydobywa się dźwięk w pierwotnym<br>brzmieniu, w stereo.                                                   |
|                   | SOUND <sub>2</sub> | Z obu kanałów "L" i "R" wydobywa się dźwięk po dubbingu, w stereo.                                                                 |

**: Ustawienie fabryczne**

### **UWAGI:**

- Tryb "SOUND MODE" jest dostępny zarówno dla dźwięku 12-bitowego, jak i dla 16-bitowego. (W funkcjach poprzednich modeli, funkcja "12-bit" jest nazywana "32 kHz", a funkcja "16-bit" jest nazywana "48 kHz".)
- Kamera nie jest w stanie odczytać trybu dźwięku w jakim zostało dokonane nagranie przy uaktywnionym szybkim przewijaniu do przodu lub przewijaniu do tyłu. Podczas odtwarzania, tryb dźwięku wyświetla się w lewym górnym rogu.

### **Wyświetlacz**

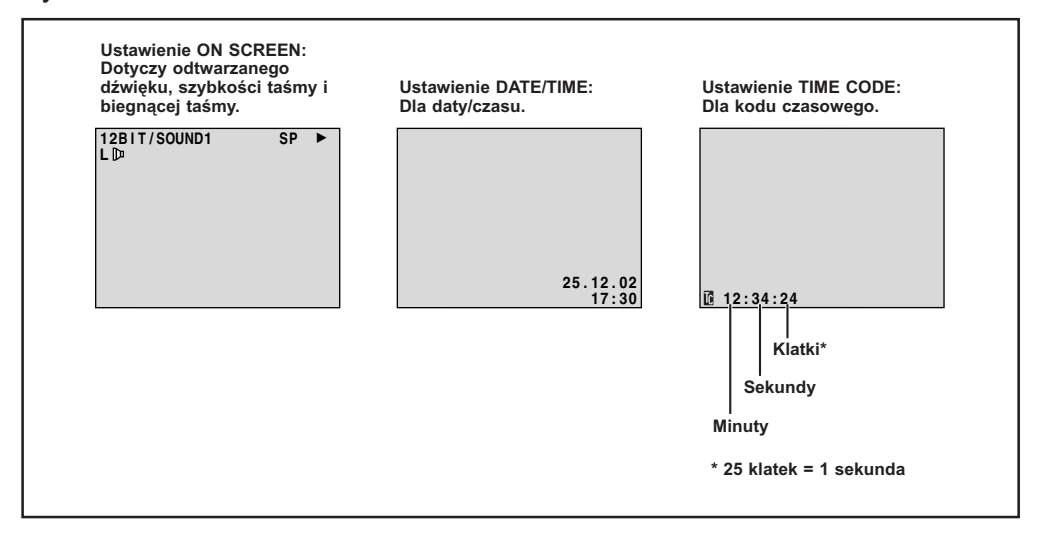

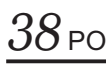

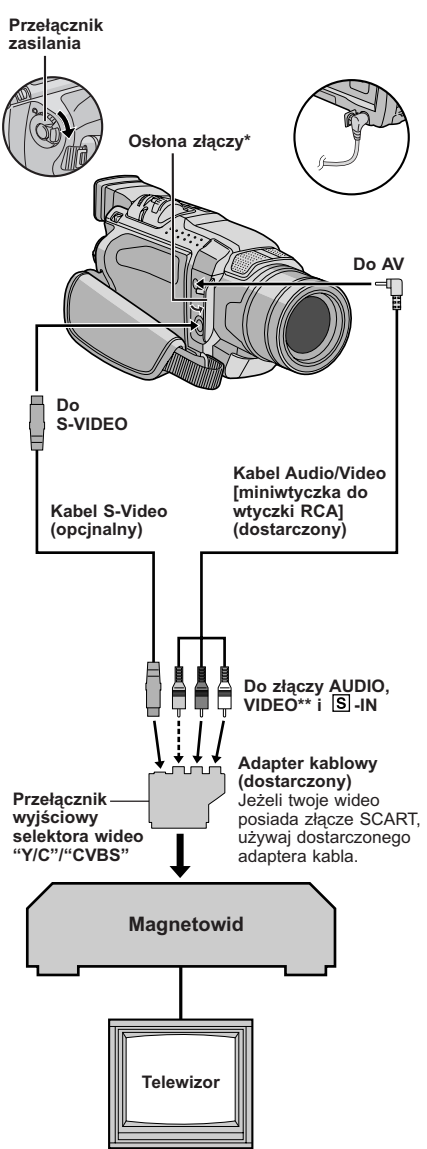

- **\*** Przy podłączaniu kabli, otwórz tę osłonę.
- **\*\***Podłącz, kiedy nie jest używany kabel S-Video.

### **Przegrywanie na magnetowidę**

**1** Postępując zgodnie z ilustracją połącz kamerę z magnetowidem. Zapoznaj się także z informacjami na str. 20 i 21.

**2** Ustaw Przełącznik Zasilania kamery na "PLAY", przytrzymując jednocześnie wciśniety Przycisk Blokady umieszczony na przełączniku, włącz zasilanie magnetowidu i umieść odpowiednie kasety w kamerze i magnetowidzie.

**3** Uruchom tryb AUX oraz pauzy w nagrywaniu na magnetowidzie.

**4** Uruchom na kamerze tryb odtwarzania, aby znaleźć miejsce bezpośrednio przed początkiem edycii. Po odnalezieniu, przyciśnii ▶/II na kamerze.

**5** Przyciśnij ▶/Ⅱ na kamerze i uruchom na magnetowidzie tryb odtwarzania.

**6** Uruchom na magnetowidzie tryb pauzy w nagrywaniu i przyciśnij ▶/II na kamerze.

**7** Powtórz kroki **4** do **6** dla dalszej edycji, a po jej zakończeniu zatrzymaj magnetowid i kamerę.

### **UWAGI:**

- Kiedy kamera zacznie odtwarzac sfilmowane sceny, pojawia sie one w telewizorze. Bedzie to stanowilo sprawdzenie podlaczen i kanalu AUX do kopiowania.
- Przed rozpoczęciem dubbingu, upewnij się że wskazania nie pojawiają się na przyłączonym telewizorze. Jeżeli pojawiają się podczas przegrywania, zostaną nagrane na nową taśmę.
- Ustaw odpowiednio na adapterze kabla przełącznik wyjściowy selektora wideo:<br>Y/C : Przy przyłaczeniu z
	- : Przy przyłaczeniu za pomoca kabla S-Video telewizora lub magnetowidu, który akceptuje sygnały Y/C.
	- CVBS : Przy przyłączeniu za pomocą kabla audio/ video telewizora lub magnetowidu, który nie akceptuje sygnałów Y/C.

#### **Aby wybrać wskaźniki, które mają się wyświetlić lub nie na podłączynym telewizorze . . .**

- Data/czas
	- ......ustaw "DATE/TIME" (Data/czas) na "AUTO", "ON" lub "OFF" w ekran menu (CF str. 36).
- Kod czasu
	- ......ustaw "TIME CODE" (Kod czasu) na "ON" lub "OFF" w ekran menu ( $\sqrt{2}$  str. 36).
- Wskazania Trybu Odtwarzania Dźwięku, Szybkości Taśmy i Biegnącej Taśmy
- ...... ustaw opcję "ON SCREEN" na "LCD" lub "LCD/TV" w Ekranie Menu (CF str. 36).

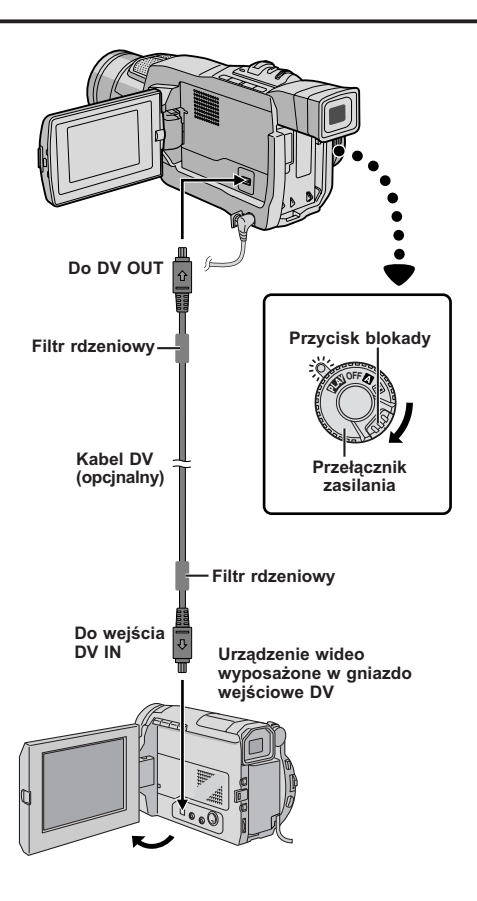

### **Przegrywanie na jednostki wideo zaopatrzonej w gniazdo DV (Przegrywanie cyfrowe)**

Można również kopiować nagrane ujęcia z kamery na inne urządzenie wideo wyposażone w złącze DV. Ponieważ przesyłane są sygnały cyfrowe, występują tylko znikome, jeśli w ogóle, zniekształcenia dźwięku i obrazu.

**1** Upewnij się, czy wszystkie urządzenia są wyłączone. Podłącz kamerę do urządzenia wideo wyposażonego w złącze wejściowe DV przy pomocy kabla DV, tak jak pokazano na rysunku.

**2** Ustaw przełącznik zasilania w kamerze na "PLAY", naciskając jednocześnie przycisk blokady na przełączniku, włącz zasilania urządzenia wideo i włóż odpowiednie kasety do kamery i urządzenia wideo.

**3** Przyciśnij 4, aby rozpocząć odtwarzanie taśmy źródłowej.

**4** Podglądając odtwarzanie na monitorze, w miejscu od którego chcesz rozpocząć przegrywanie uruchom tryb nagrywania w urządzeniu wideo wyposażonym w gniazdo DV.

- **Zalecane jest używanie Zasilacza Sieciowego jako źródła zasilania zamiast akumulatorka (**- **str. 9).**
- Jeśli zdalny pilot jest używany, gdy zarówno odtwarzacz jak i nagrywarka są urządzeniami wideo firmy JVC, oba urządzenia będą wykonywały tę samą czynność. Aby temu zapobiec, naciśnij przyciski na obu urządzeniach.
- Jeżeli w czasie dubbingu z odtwarzacza odtwarzany jest pusty odcinek taśmy lub obraz zakłócony, dubbing zatrzyma się, tak więc ten obraz niezwyczajny nie zostanie przegrany.
- Nawet jeżeli kabel DV jest odpowiednio podłączony, może się czasami zdarzyć, że obraz nie pojawi się w kroku **4**. W takiej sytuacji, wyłącz zasilanie i dokonaj podłączeń ponownie.
- Jeżeli podczas odtwarzania usiłowano uruchomić "Zoom w odtwarzaniu" (CF str. 42) lub "Migawka", na wyjściu złącza DV OUT pojawia się jedynie oryginalny obraz taki jak został nagrany na taśmie.
- **Kiedy używasz kabla DV, upewnij się, że używasz kabla JVC VC-VDV204U.**

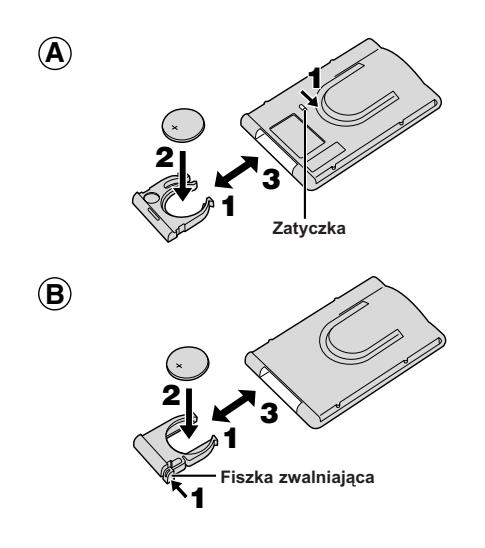

### *UŻYWANIE DODATKOWEGO PILOTA*

Wielofunkcyjny pilot może sterować na odległość twoją kamerą oraz podstawowymi funkcjami magnetowidu (odtwarzanie, zatrzymanie, pauza, szybkie przewijanie do przodu i do tyłu). Pilot ten umożliwia wykonywanie dodatkowych funkcji odtwarzania.

### **Instalowanie Baterii (RM-V700U, opcjonalny)**

Pilot zdalnego sterowania wymaga jednej baterii litowej (CR2025).

**1** Istnieją dwa sposoby wyjęcia pojemnika na baterię z RM-V700U.

:Wysuń oprawkę baterii przesuwając zatrzask.

: Ściśnij fiszkę zwalniającą i wysuń oprawkę baterii.

**2** Włóż baterię do oprawki upewniając się, że znak pozostaje widoczny.

**3** Wsuń oprawkę z powrotem, aż do usłyszenia kliknięcia.

• Przeczytaj ostrzeżenia dotyczące baterii litowych w instrukcji obsługi RM-V700U.

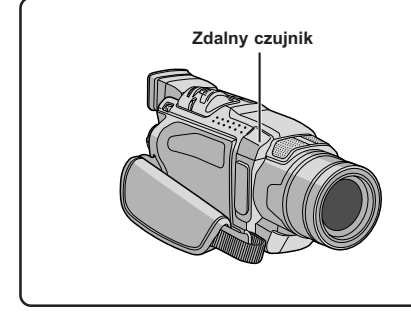

Używając pilota, zważaj aby skierowany był na czujnik zdalnego sterowania. Zakres działania emitowanej wiązki w pomieszczeniu wynosi 5 m. Emitowana wiązka może nie być skuteczna lub spowodować niewłaściwe funkcjonowanie w plenerze lub gdy czujnik zdalnego sterowania wystawiony jest bezpośrednio na działanie promieni słonecznych lub silne światło.

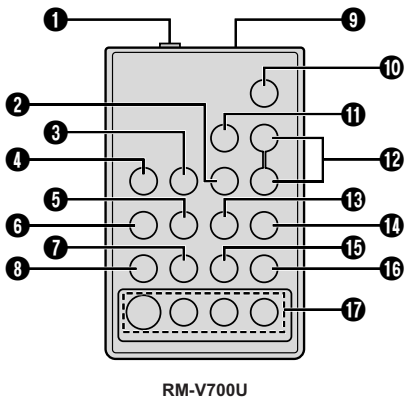

**RM-V700U (opcjonalny)**

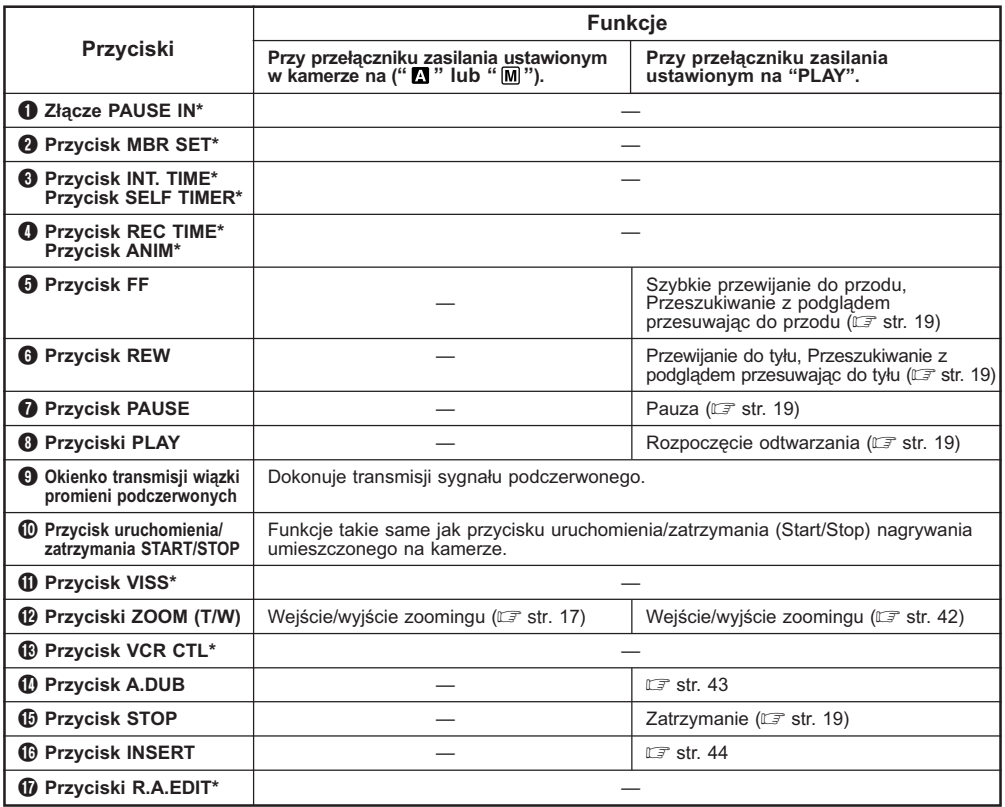

\* Ta funkcja jest niedostępna z niniejszą kamerą.

#### **Zdalny czujnik**

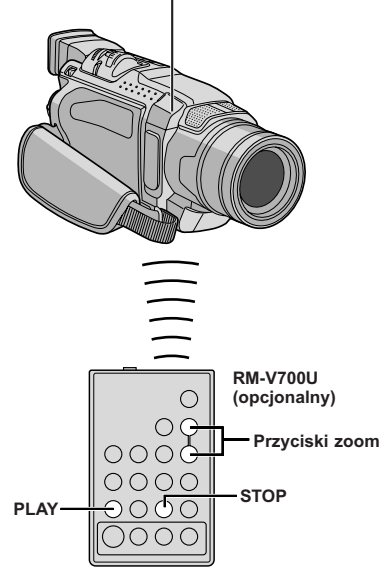

### **FUNKCJA: Zoom w odtwarzaniu**

#### **CEL:**

Aby powiększyć zarejestrowany obraz do 44X w każdej chwili podczas odtwarzania.

#### **DZIAŁANIE:**

- **1)** Przyciśnij **PLAY** (4), aby wyszukać pożądaną scenę.
- **2)** Przyciskaj na pilocie zdalnego sterowania przyciski zoom (**T/W**) Upewnij się, że pilot nakierowany jest na zdalny czujnik kamery. Przyciskając **T**, przybliżasz obraz.
- ■Aby zakończyć działanie zoom, przyciśnij i przytrzymaj przycisk W, aż powiększenie powróci do normalnych rozmiarów. Albo też, przyciśnij **STOP** (5), a następnie przyciśnij  $PLAY$  $( )$ .

#### **UWAGI:**

- Zoom można używać również w czasie odtwarzania w zwolnionym tempie lub w czasie unieruchomienia obrazu
- Z powodu cyfrowego przetwarzania obrazu, obraz może ucierpieć na jakości.

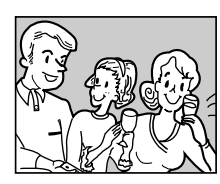

**Odtwarzanie normalne**

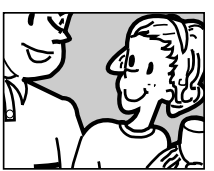

**Przyciśnij T**

# 6e **Głośnik Mikrofon stereofoniczny Tryb gotowości dubbingu audio Przełącznik zasilania Zdalny czujnik Wyświetlacz**

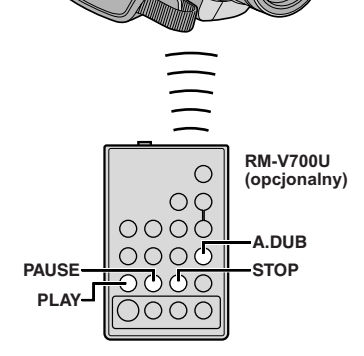

### **Przegrywanie dźwięku**

Ścieżka dźwiękowa również może być ustawiona wyłącznie wtedy, gdy jest nagrywana w trybie 12 bitowym  $(\Box \overline{\mathcal{F}})$  str. 33).

### **UWAGI:**

- Dubbing dźwięku nie jest możliwy na kasecie nagranej w 16-bitowym lub w trybie LP, lub na pustej części kasety.
- Aby dokonać dubbingu audio podczas oglądania telewizii, dokonaj odpowiednich podłączeń ( $\sqrt{\epsilon}$ str. 20).

**1** Odtwórz taśmę w celu zlokalizowania punktu, w którym ma się rozpocząć edycja, a potem naciśnij **PAUSE** (II).

**2** Przytrzymując **A.DUB** (●) na pilocie zdalnego sterowania, naciśnij **PAUSE** (II). Pojawi się "II<sup>e</sup>".

- **3** Naciśnij **PLAY** (4), potem rozpocznij "komentarz". Mów do mikrofonu.
- Aby zatrzymać chwilowo przegrywanie, przyciśnij przycisk **PAUSE** (II).

**4** Aby zakończyć przegrywanie dźwięku, przyciśnij **PAUSÉ** (Ⅱ), a następnie **STOP** (■).

#### **Aby usłyszeć przegrany dźwięk podczas odtwarzania . . .**

..... ustaw "12BIT MODE" na "SOUND 2" lub "MIX" w Ekranie Menu ( $\mathbb{F}$  str. 36, 37).

- Dźwięk nie dochodzi z głośnika w czasie dubbingu audio.
- Stara i nowa ścieżka dźwiękowa są nagrane odrębnie podczas edycji na taśmę nagraną w trybie 12-bitowym.
- Jeżeli nagrywasz na puste miejsce na taśmie, dźwięk może zostać przerwany. Upewnij się, że prowadzisz edycję tylko miejsc nagranych.
- Jeżeli podczas odtwarzania na telewizorze pojawi się sprzężenie zwrotne lub wycie, przesuń mikrofon kamery dalej od telewizora lub zmniejsz głośność telewizora.
- Jeżeli przełączysz z trybu 12-bitowego na 16-bitowy w trakcie nagrywania i potem wykorzystasz taśmę do dubbingu dźwięku, operacja ta nie uda się od miejsca, w którym rozpocząłeś nagrywanie w trybie 16 bitowym.
- Podczas Dubbingu Dźwięku, kiedy taśma dojdzie się do scen nagranych w trybie LP, nagranych z 16 bitowym dźwiękiem, lub nienagranej części, Dubbing Dźwięku zatrzyma się ( $\sqrt{\pi}$  str. 62).

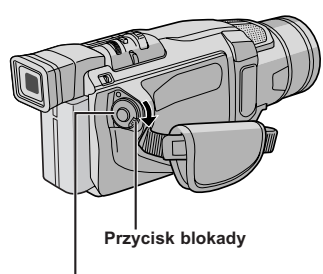

**Przełącznik zasilania**

**Wyświetlacz**

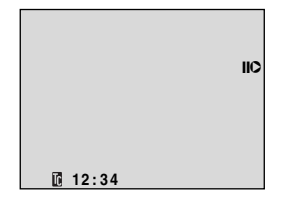

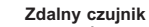

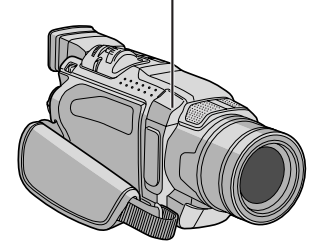

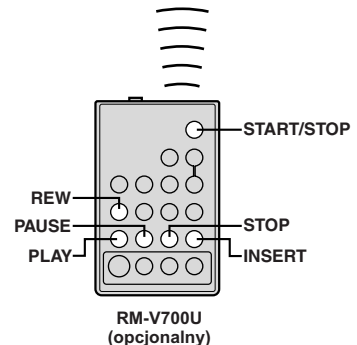

### **Montaż ze Wstawianiem**

Możliwe jest nagranie nowego ujęcia na uprzednio nagranej taśmie, zastępując fragment oryginalnego nagrania, z minimalnym zniekształceniem obrazu na początku i końcu. Oryginalny dźwięk pozostanie niezmieniony.

### **UWAGI:**

- Przed wykonaniem poniższych kroków upewnij się, czy na Ekranie Menu "TIME CODE" jest ustawione na "ON"  $(\Box \overline{\mathcal{F}})$  str. 35, 37).
- Montaż ze wstawianiem nie jest możliwy na taśmie nagranej w trybie LP lub na nienagranej części taśmy.
- Aby wykonać montaż ze wstawianiem oglądając obraz w odbiorniku telewizyjnym, wykonaj podłączenia  $(\mathbb{CP}$  str. 20).

**1** Odtwórz taśmę, znajdź Punkt Zakończenia Montażu i naciśnij **PAUSE** (II). Sprawdź kod czasu w tym punkcie  $(\square \Rightarrow$  str. 35, 37).

**2** Naciskaj REW (<<), aż odnajdziesz Punkt Rozpoczęcia Montażu, a następnie naciśnij **PAUSE**  $(\blacksquare)$ .

**3** Naciśnij i przytrzymaj **INSERT** (O) w pilocie, a następnie naciśnij PAUSE (II). Pojawią się "IIO" i Kod Czasu (minuty:sekundy), a kamera wejdzie w tryb pauzy we wstawianiu.

**4** Naciśnij **START/STOP**, aby rozpocząć montaż.

- Potwierdź wstawianie o czasie, który sprawdziłeś w punkcie **1**.
- Aby zrobić pauzę w montażu, naciśnij **START/ STOP**. Naciśnij ponownie, aby wznowić montaż

**5** Aby zakończyć montaż ze wstawianiem, naciśnij **START/STOP, a następnie STOP** (■).

- $\bullet$  Program AE z efektami specjalnymi ( $\text{C}$  str. 24, 25) może być użyty do wzbogacenia ujęć montowanych podczas montażu ze wstawianiem.
- Podczas Montażu ze Wstawianiem informacje o dacie i czasie ulegają zmianie.
- Jeżeli wykonujesz Montaż ze Wstawianiem na nienagranej części taśmy, dźwięk i obraz mogą być przerwane. Upewnij się, że wykonujesz montaż tylko na nagranych częściach.
- Podczas Montażu ze Wstawianiem, kiedy taśma przesunie się do ujęć nagranych w trybie LP lub nienagranej części taśmy, Montaż ze Wstawianiem zatrzyma się ( $\mathbb{F}$  str. 62).

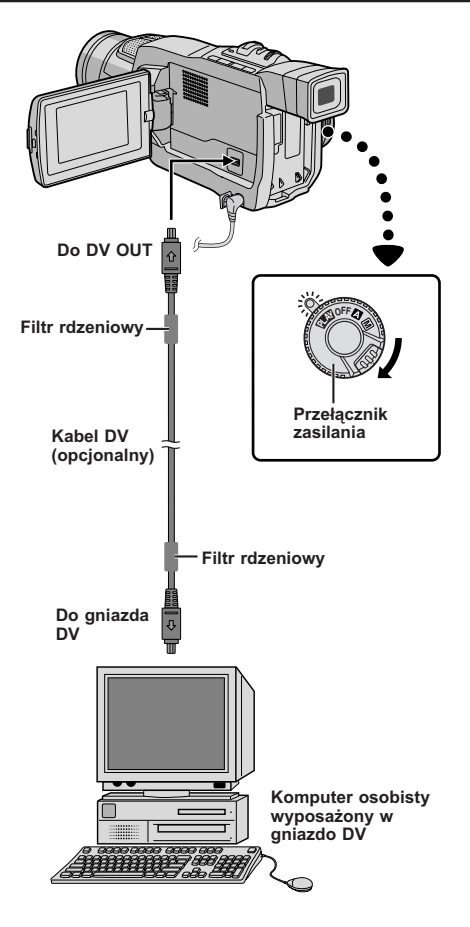

### **Podłączenie do komputera PC**

Kamera moze przesylac nieruchome obrazy do komputera osobistego ze zlaczem DV, uzywajac oprogramowania komputera osobistego lub dostepnego na rynku.

**1** Upewnij się, że kamera i komputer PC są wyłączone.

**2** Podłącz kamerę do posiadanego komputera PC używając odpowiedniego kabla jak pokazano na ilustracii.

**3** Umieść przełącznik zasilania w kamerze na "PLAY" przytrzymując wciśnięty przycisk blokady umieszczony na tym przełączniku oraz włącz komputer PC.

• Ze szczegolami dotyczacymi przesylania nieruchomych obrazow do komputera osobistego zapoznaj sie w instrukcji obslugi oprogramowania.

**4** Po zakończeniu najpierw wyłącz komputer osobisty, a potem kamerę.

- **Zalecane jest używanie Zasilacza Sieciowego jako** źródła zasilania zamiast akumulatorka (CF str. 9).
- Wskazania data/czas nie są wychwytywane przez komputer PC.
- Zapoznaj się z instrukcją obsługi komputera osobistego i Oprogramowania.
- Obrazy zatrzymane mogą być też przesyłane do komputera osobistego z płytą przechwytującą wyposażoną w złącze DV.
- **W przypadku używania kabla DV, koniecznie używaj opcjonalnego kabla DV VC-VDV206U lub VC-VDV204U produkcji JVC w zależności od typu złącza DV (4 lub 6 styki) komputera osobistego, albo używaj kabla DV dostarczonego wraz z płytą przechwytującą.**
- System moze nie dzialac poprawnie w zaleznosci od uzywanego komputera osobistego lub plyty przechwytujacej.

## **WYJASNIENIA**

### **SPIS TREŚCI**

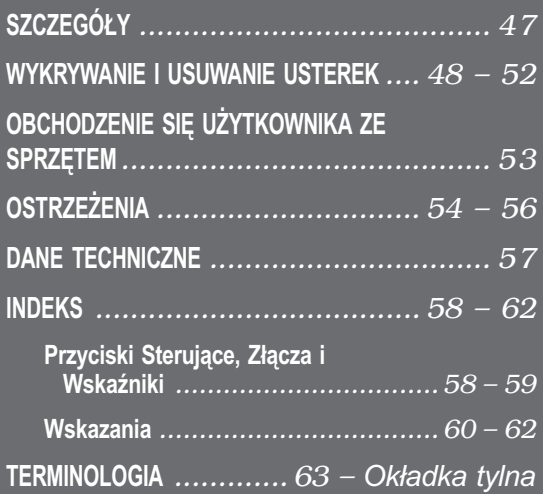

# *SZCZEGÓŁY* PO *47*

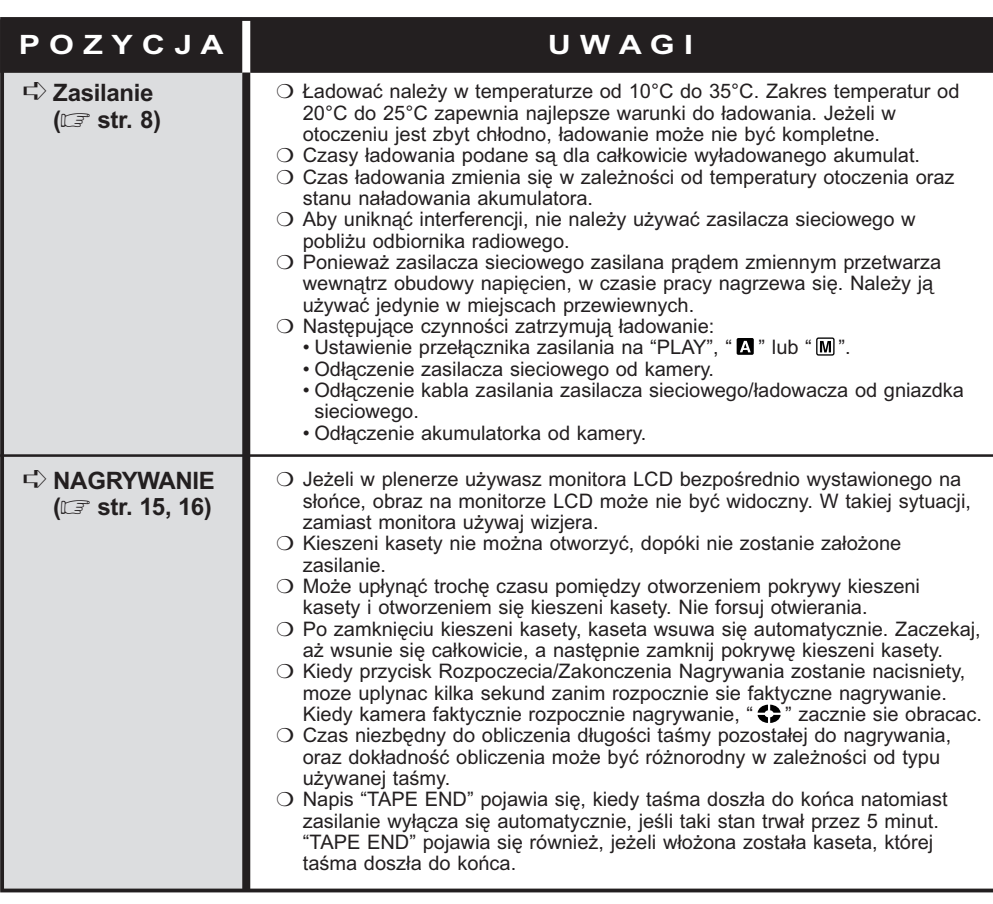

Jeżeli po podjęciu podanych niżej kroków problem istnieje w dalszym ciągu, prosimy o skontaktowanie się z najbliższym dealerem JVC.

Kamera jest urządzeniem sterowanym za pomocą mikrokomputera. Zewnętrzne szumy oraz interferencje (pochodzące z odbiornika telewizyjnego, radia, itd...) mogą zakłócić właściwe jej działanie. W takiej sytuacji, odłącz najpierw źródło zasilania (akumulatorek, Zasilacz Sieciowy itd.) i odczekaj kilka minut, następnie ponownie podłącz i dalej postępuj jak zazwyczaj od samego początku.

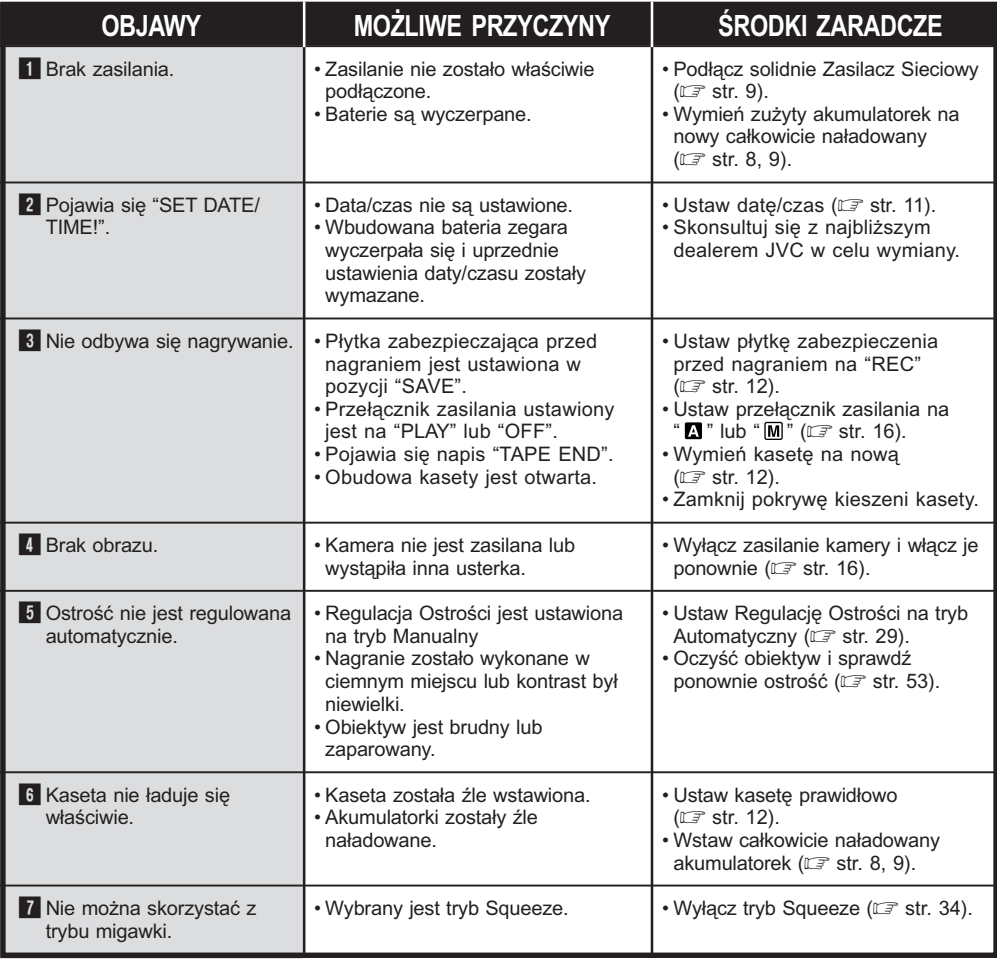

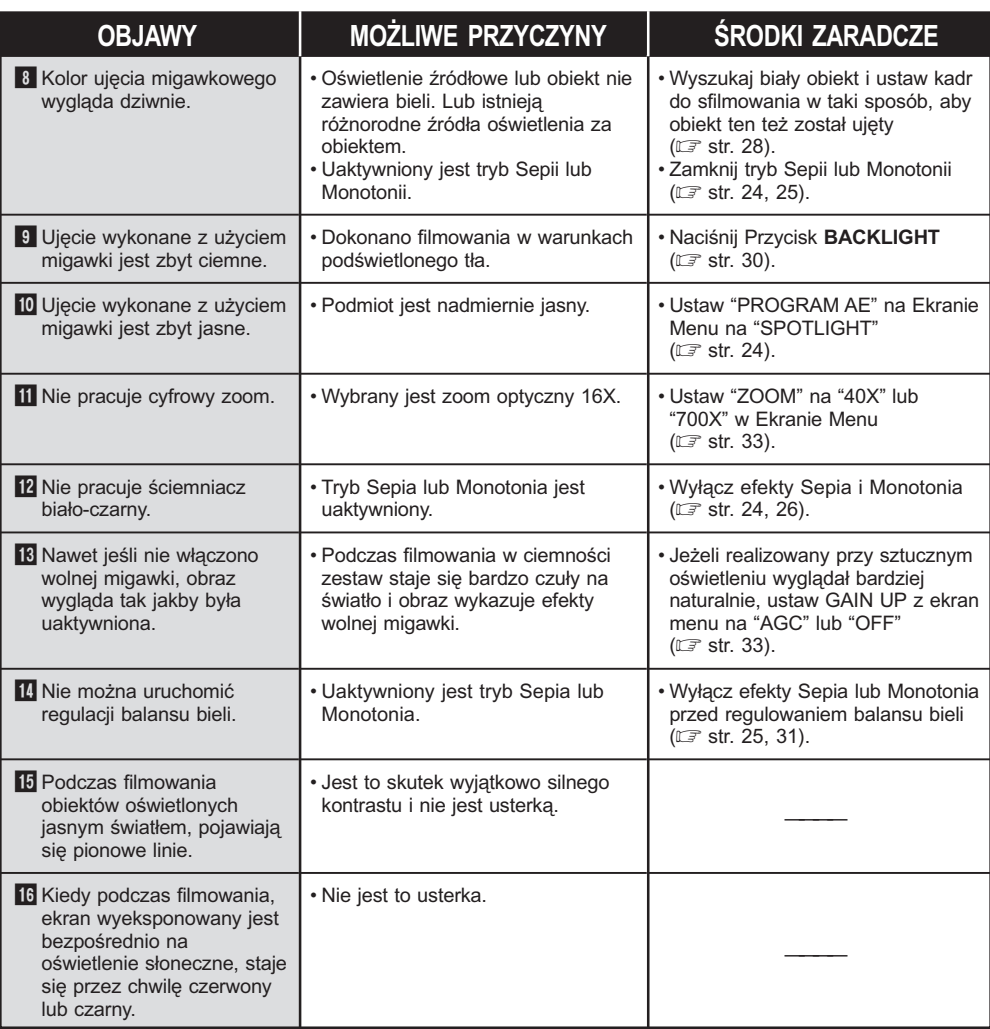

### **CIĄG DALSZY NA NASTĘPNEJ STRONIE**

## *50* PO

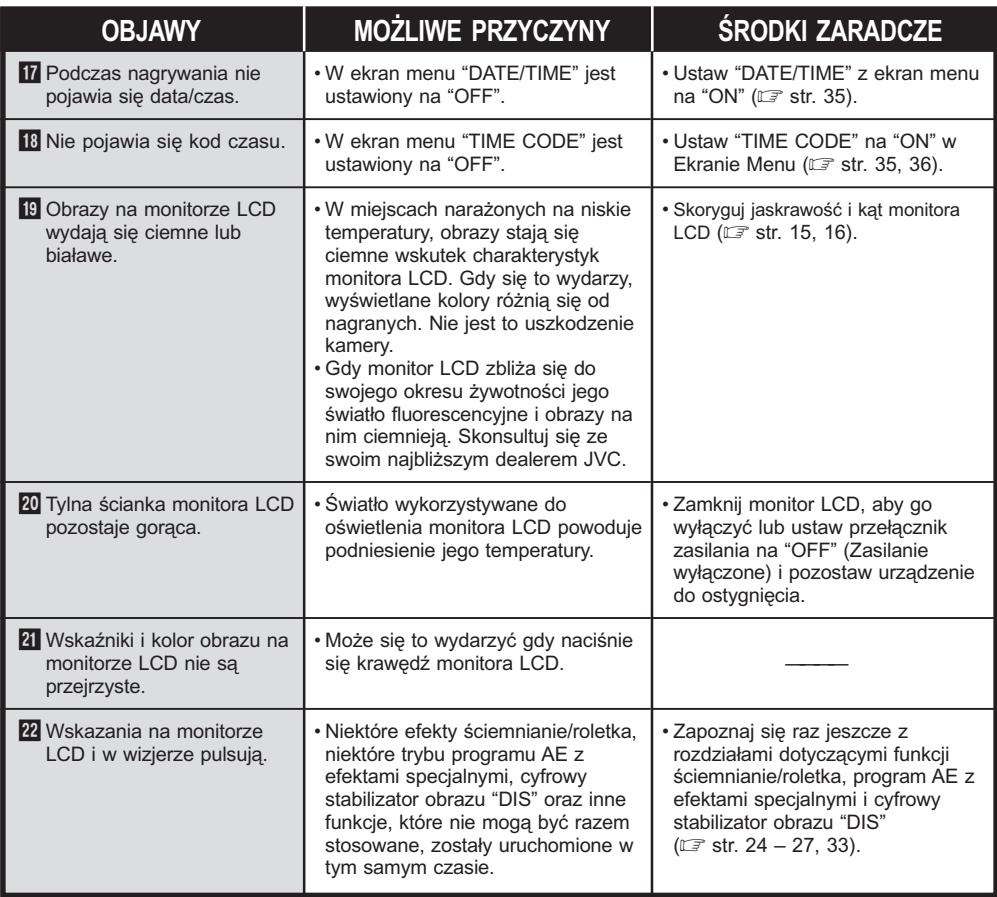

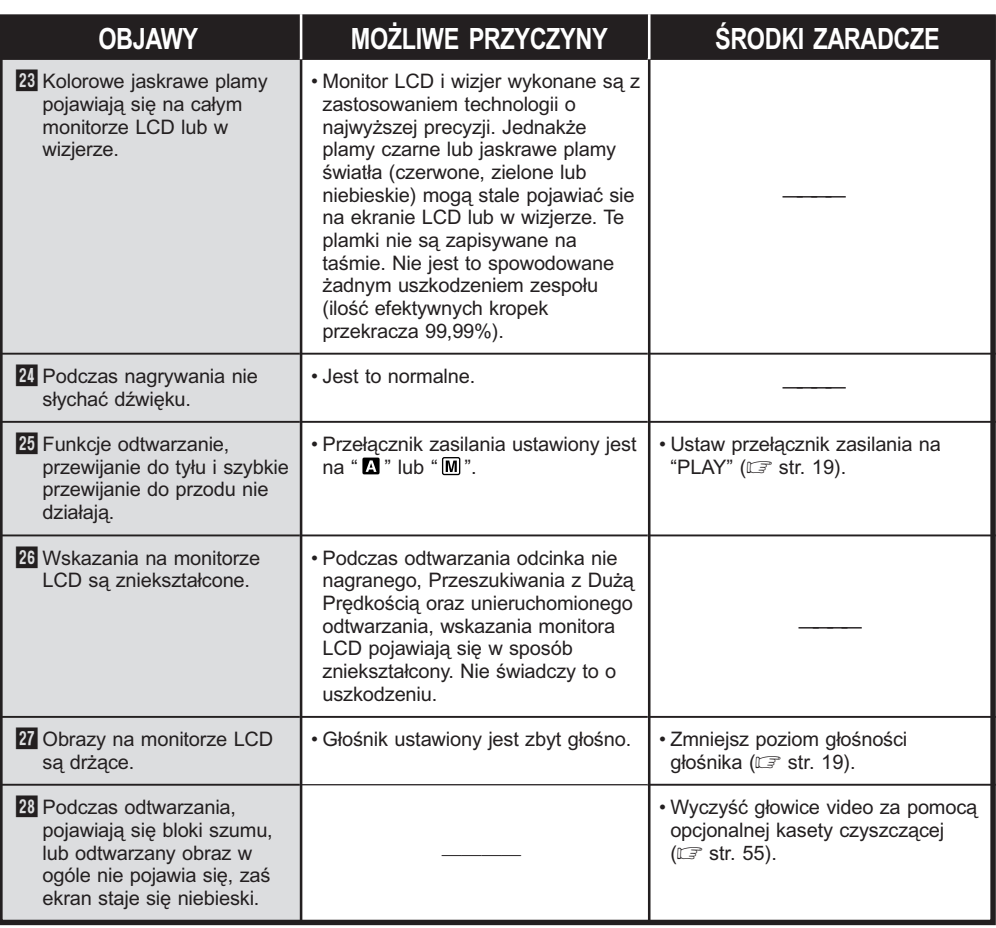

### **CIĄG DALSZY NA NASTĘPNEJ STRONIE**

### *WYKRYWANIE I USUWANIE USTEREK* **(ciąg dalszy)**

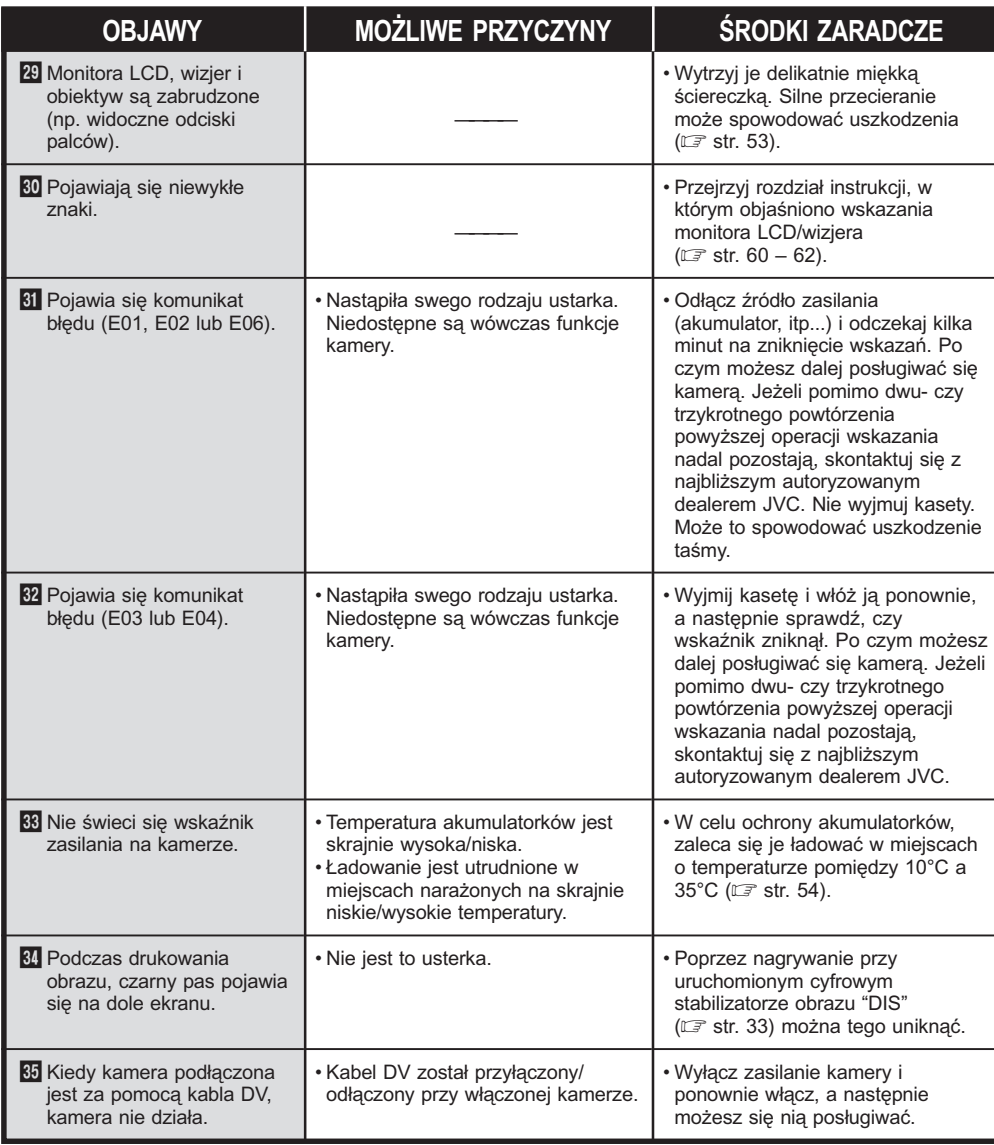

### **Po zakończeniu użytkowania**

**1** Wyłącz kamerę.

**2** Przesuń w kierunku strzałki i przytrzymaj **OPEN/ EJECT**, a następnie otwórz pociągając pokrywę kieszeni kasety, aż do zatrzaśnięcia. Kieszeń kasety otwiera się automatycznie. Wyciągnij kasetę.

**3** Przyciśnij "PUSH HERE", aby zamknąć kieszeń kasety.

• Po zamknięciu kieszeni kasety, wsuwa się ona automatycznie. Zaczekaj, aż wsunie się całkowicie, zanim zamkniesz pokrywę kieszeni kasety.

**4** Przechyl wizjer do góry 1. Naciśnij przycisk **BAT. RELEASE** 2 i wyciągnij akumulator 3.

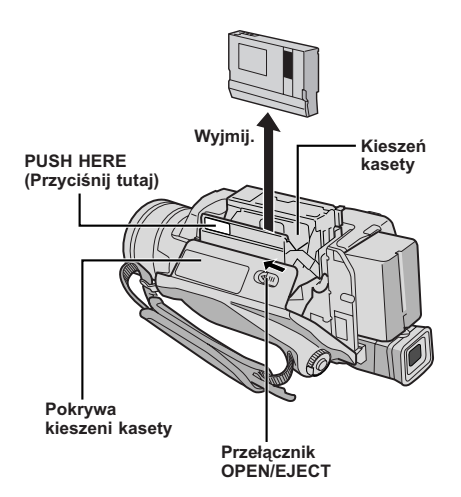

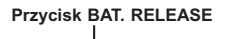

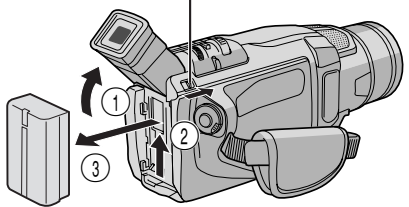

### **Czyszczenie kamery**

**1** Aby oczyścić kamerę z zewnątrz, przetrzyj delikatnie miękką szmatką.

Zmocz szmatkę w roztworze delikatnego mydła i dobrze wyciśnij, aby oczyścić z zabrudzeń. Następnie przetrzyj suchą szmatką.

**2** Przyciśnij **PUSH OPEN** (Pchnij Otwórz) i otwórz monitor LCD. Lekko przetrzyj miękką szmatką. Uważaj, aby nie uszkodzić monitora. Zamknij monitora LCD.

**3** Aby oczyścić obiektyw, przedmuchaj szczoteczką z dmuchawką,następnie przetrzyj delikatnie papierem czyszczącym do obiektywu.

**4** Aby oczyścić wizjer, obróć go do pozycji pionowej. Otwórz klapkę czyszczącą wizjera w kierunku strzałki **1.** 

**5** Wsuń dmuchawkę do obiektywu lub miękką ściereczkę od spodu obiektywu i oczyść wnętrze wiziera  $\mathbf{\Omega}$ .

**6** Zamknij klapkę. Przechyl wizjer z powrotem do pozycji poziomej i wepchnij go do środka.

- Unikaj stosowania silnych środków czyszczących takich jak benzyna lub alkohol.
- Należy czyścić dopiero po wyjęciu akumulatorów i odłączeniu innych źródeł zasilania.
- Może utworzyć się pleśń, jeżeli pozostawi się obiektyw zabrudzony.
- W przypadku stosowania środka czyszczącego lub ściereczki nasączonej chemikaliami, postępuj zgodnie z zasadami ostrożności dla każdego produktu.

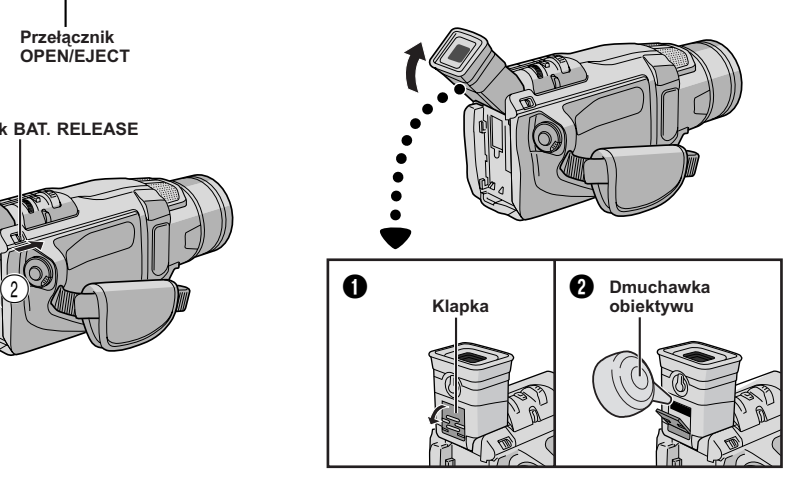

### **Zestaw akumulatorków**

Akumulatory zawierają baterie niklowo-kadmowe lub niklowometalowo-wodorkowe. Przed użyciem załączonego, bądź innego zestawu akumulatorków należy zaznajomić się z poniższymi ostrzeżeniami:

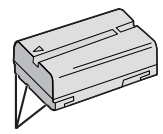

### **Styki**

### **1. Aby uniknąć niebezpieczeństwa . . .**

- ....nie wrzucać do ognia.
- ....nie zwierać końcówek. W czasie transportu, upewnij się, że dostarczona osłona akumulatora założona jest na akumulator. Jeżeli osłona jest zdjęta, umieść baterię w plastykowej torebce.
- .... nie modyfikować i nie rozbierać na części.
- ....nie wystawiać na działanie temperatur przekraczających 60°C, jako że może to spowodować przegrzanie baterii, jej wybuch lub zapalenie się.
- .... używać wyłącznie określonych ładunków.

#### **2. Aby uniknąć zniszczenia i przedłużyć okres przydatności . . .**

- .... nie narażać na niepotrzebne wstrząsy.
- ....należy ładować w środowisku, gdzie wysokość temperatury mieści się w tolerancjach podanych w poniższej tabeli. Jest to rodzaj akumulatora działającego na zasadzie reakcji chemicznej, temperatury niższe hamują jej przebieg, podczas gdy temperatury wyższe mogą spowodować nie dokończenie procesu ładowania.
- ....przechowywać w miejscu suchym i chłodnym. Zbyt długie wystawianie na działanie wysokich temperatur spowoduje zwiększenie naturalnego rozładowania i skrócenie okresu przydatności.
- .... unikaj długotrwałego przechowywania nienaładowanych akumularów.
- ....w okresie nieużywania należy usunąć baterie z ładowarki lub zasilanej jednostki, jako że niektóre urządzenia zużywają prąd - nawet wyłączone.

### **UWAGI:**

- Normalnym jest fakt, że zestaw akumulatorków jest ciepły po ładowaniu, lub też po używaniu go. **Rozpiętość temperatur** Ładowanie .............. 10°C do 35°C Działanie ................ 0°C do 40°C Przechowywanie .... –10°C do 30°C
- Czas ponownego ładowania podany dla temperatury pomieszczenia 20°C.
- Im niższa jest temperatura, tym dłużej trwa ponowne załadowanie.

### **Kasety**

W celu właściwego użytkowania i przechowywania kaset należy zapoznać się z następującymi ostrzeżeniami:

### **1. Podczas użytkowania . . .**

- ....upewnij się, że na kasecie znajduje się znak Mini DV.
- ....należy upewnić się, że nagrywanie na taśmę już nagraną automatycznie usunie uprzednio zapisane sygnały audio-wizualne.
- ....upewnij się, że kaseta odpowiednio umieszczona jest podczas w kładania.
- .... nie wkładaj i nie wyjmuj kasety na przemian bez uruchomienia jej przebiegu. Działanie takie wpływa na rozluźnienie naciagu taśmy i może spowodować jej uszkodzenie.
- .... nie otwieraj przedniej osłony taśmy. Może to narazić taśmę na odciski palców i działanie kurzu.

### **2. Przechowuj kasety . . .**

- ....z dala od grzejników i innych źródeł ciepła.
- ....poza zasięgiem bezpośredniego operowania słońca.
- ....w miejscu, gdzie nie będą narażone na niepotrzebne wstrząsy czy wibracje.
- ....w takich miejscach, gdzie będą poza zasięgiem oddziaływania silnych pól magnetycznych (takich jak te, które są wytwarzane przez silniki, transformatory, czy magnesy).
- ....w pozycji pionowej, w ich oryginalnych opakowaniach.

### **Monitora LCD**

- **1. Aby uniknąć uszkodzenia monitora LCD NIE WOLNO . . .**
	- ....niedelikatnie obchodzić się z nim, ani narażać na wstrząsy.
	- ....umieszczać kamery wideo z monitorem LCD na spodzie.
- **2. Aby przedłużyć okres przydatności . . .** .... unikaj wycierania szorstkim materiałem.
- **3. Należy wiedzieć o występowaniu następujących zjawisk towarzyszących używaniu monitora LCD.**

#### **W żadnym wypadku nie mamy do czynienia z usterką, gdy:**

- podczas używania kamery wideo powierzchnia wokół monitora LCD i/lub jego część tylnia nagrzeje się.
- jeśli po pozostawieniu przez dłuższy czas włączonego zasilania powierzchnia wokół monitora LCD stanie się gorąca.

### **Główny zestaw**

- **1. Dla bezpieczeństwa NIE WOLNO . . .**
	- ....otwierać obudowy kamery wideo.
	- ....rozkładać na części, ani modyfikować jednostki.
	- ....zwierać końcówek zestawu akumulatorów. W okresie nieużywania należy trzymać z dala od obiektów metalowych.
	- ....dopuścić, by substancie łatwopalne, woda, lub przedmioty metalowe dostały się do wewnątrz jednostki.
	- ....usuwać pakietu akumulatorów, ani odłączać dopływu prądu przy włączonym zasilaniu.
	- ....pozostawiać podłączonego zestawu akumulatorów, gdy kamera wideo nie jest w użyciu.

#### **2. Unikaj używania zestawu . . .**

- ....w miejscach o nadmiernej wilgoci i zakurzonych.
- ....w miejscach, gdzie występują wyziewy i para wodna, takich jak pobliże kuchenki.
- ....w miejscach narażonych na nadmierne wstrząsy i wibracie.
- ....w pobliżu odbiornika telewizyjnego.
- ....w pobliżu urządzeń wytwarzających silne pole magnetyczne bądź elektryczne (głośniki, anteny nadawcze, itp.).
- ....w miejscach narażonych na skrajnie wysokie (ponad 40°C) i skrajnie niskie (poniżej 0°C) temperatury.

#### **3. NIE WOLNO pozostawiać jednostki . . .**

- ....w miejscach o temperaturze powyżej 50°C.
- ....w miejscach, gdzie wilgotność jest skrajnie niska (poniżej 35%), bądź skrajnie wysoka (powyżej 80%).
- ....w bezpośrednim działaniu słońca.
- ....w zamkniętym samochodzie w lecie.
- ....w pobliżu grzejnika.

#### **4. Aby chronić zestaw NIE WOLNO . . .**

- ....dopuścić do zawilgotnienia.
- .... upuszczać jednostki, lub uderzać nią o inne twarde przedmioty.
- ....poddawać jej wstrząsom i nadmiernym wibraciom podczas transportu.
- ....trzymać obiektywu skierowanego na najjaśniejsze przedmioty przez długi czas.
- ....wystawiać okularu wizjera bezpośrednie na działanie słońca.
- ....przenosić trzymając za wizjer lub monitora LCD.
- ....trzymaj zawsze korpus kamery w obydwu rękach lub za pomocą paska z uchwytem.

**5. Zanieczyszczone głowice mogą spowodować następujące problemy:**

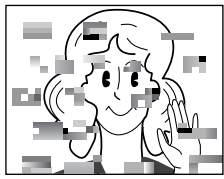

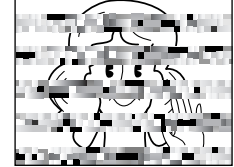

- Brak obrazu w czasie odtwarzania.
- Podczas odtwarzania pojawiają się bloki hałasu.
- Podczas nagrywania lub odtwarzania pojawia się wskaźnik zabrudzenia głowic " $\mathbf{\Omega}$ ".
- Nagrywanie nie może być przeprowadzone we właściwy sposób.

W takich przypadkach użyj jakakolwiek kasete czyszczącą. Umieść ją i włącz ponownie. Jeśli kaseta zostanie użyta po kolei więcej niż jeden raz - grozi to zniszczeniem głowicy. Po około 20 sekundach odtwarzania przez kamerę - wyłącza się ona automatycznie. Zobacz także instrukcję obsługi kasety czyszczącej.

Jeżeli po użyciu kasety czyszczącej problemy nadal mają miejsce - należy skontaktować się z najbliższym dealerem JVC.

Mechaniczne części ruchome używane do przestawiania głowic wideo oraz taśmy wideo często się brudzą i szybko zużywają. W celu zapewnienia wyraźnego obrazu przez dłuższy czas, zaleca się przeprowadzanie okresowych kontroli po użytkowaniu kamery przez około 1.000 godzin. W tym celu należy skontaktować się z najbliższym dealerem JVC.

#### **O kondensacji wilgoci . . .**

- Z pewnością zaobserwowałeś, że wlanie zimnej cieczy do szklanki powoduje utworzenie się kropel wody na zewnętrznej powierzchni szklanki. To samo zjawisko wystąpi na bębenku głowicy kamery wideo, gdy zostanie ona przeniesiona z chłodnego miejsca do miejsca ciepłego, w skrajnie wilgotnych warunkach, albo w miejscu wystawionym na zimne powietrze z urządzenia klimatycznego.
- Wilgoć na bębenku głowicy może spowodować poważne uszkodzenie taśmy wideo i może doprowadzić do wewnętrznego zniszczenia samej kamery wideo.

#### **Poważne usterki**

Gdy pojawią się kłopoty z prawidłowym funkcjonowaniem zestawu, natychmiast zaprzestań używania jej i skonsultuj się z miejscowym dealerem JVC.

Kamera wideo jest urządzeniem kontrolowanym minikomputerem. Zewnętrzne hałas i zakłócenia (pochodzące z telewizora, radia, itp.) mogłyby przeszkodzić w prawidłowym działaniu. W takiej sytuacji, odłącz najpierw urządzenie zasilające (akumulatorek, Zasilacz Sieciowy itd.) i odczekaj kilka minut, a następnie ponownie podłącz i postępuj jak zwykle od samego początku.

### **Kamera wideo**

### **Danych ogólnych**

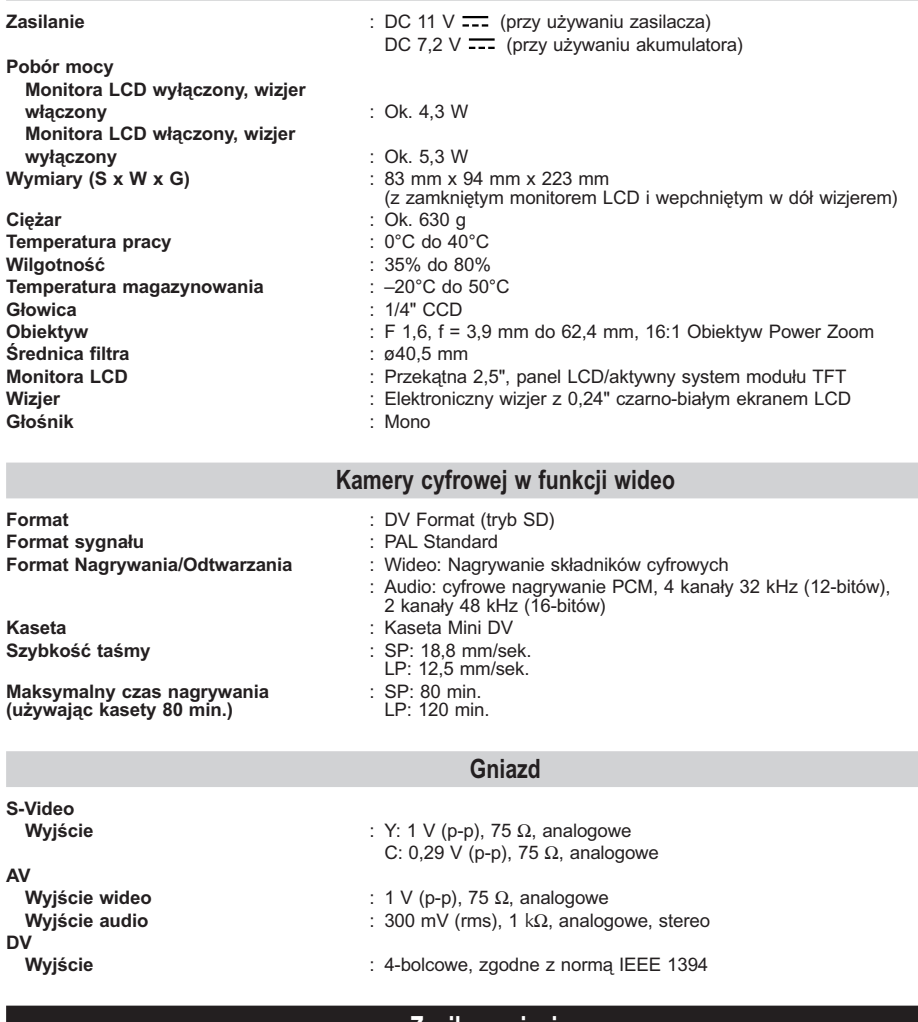

### **Zasilacz sieciowy**

**Zasilanie** : prąd zmienny od 110 V do 240 V`, 50 Hz/60 Hz : prąd stały 11 V <del>. . .</del> , 1 A

**Dane techniczne przedstawione powyżej dotyczą trybu SP chyba, że stwierdzono inaczej. Projekt i dane techniczne mogą ulec zmianie bez powiadomienia.**

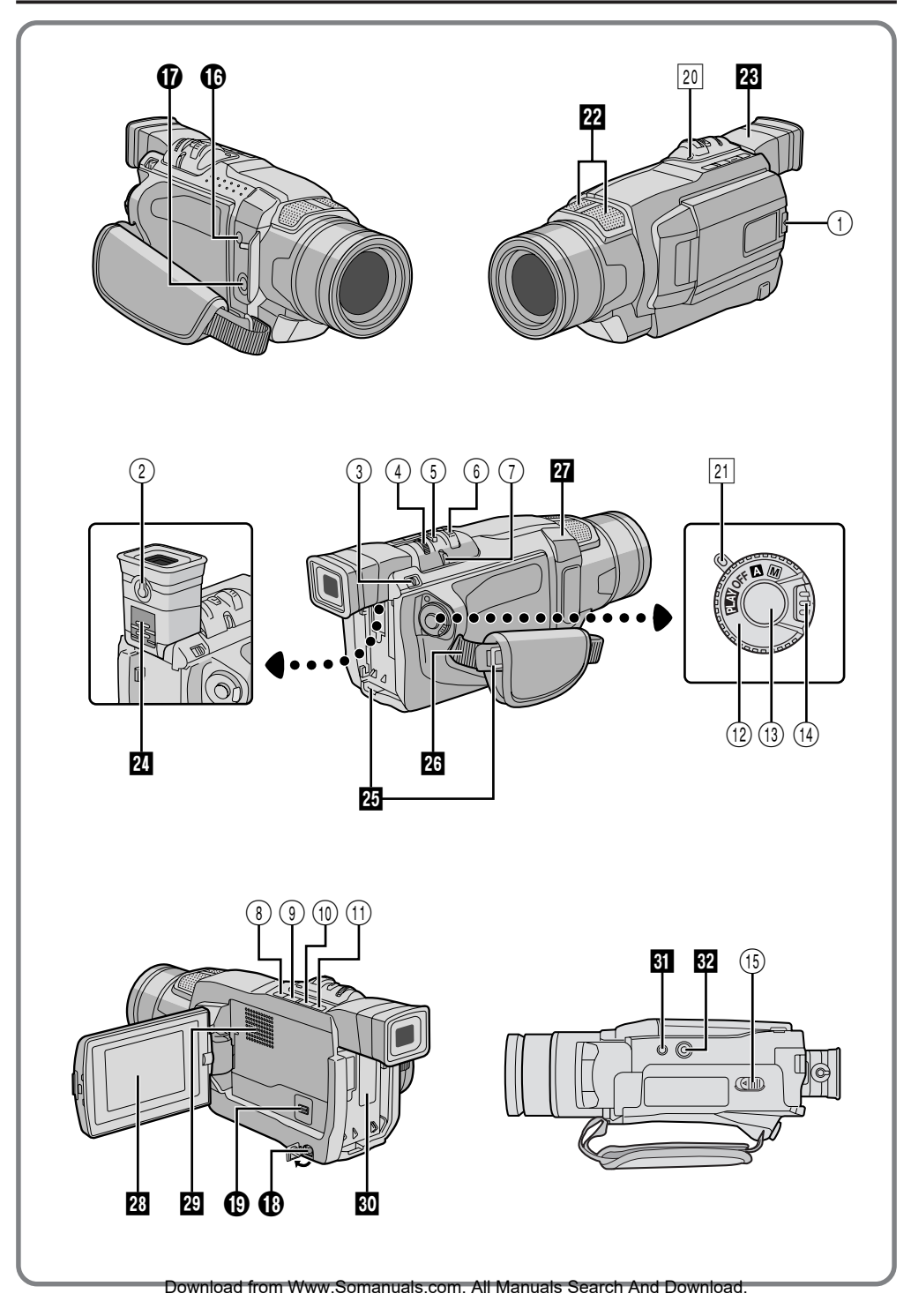

### **Przyciski kontrolne**

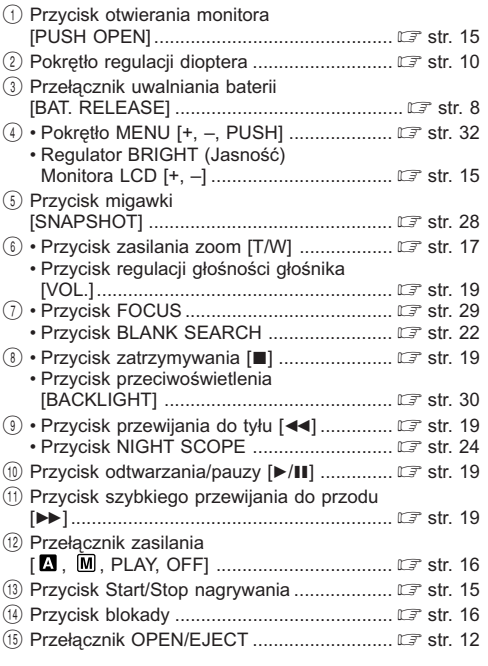

### **Złącza**

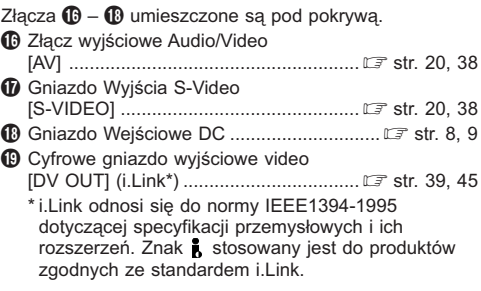

### **Wskaźniki**

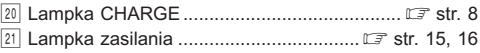

### **Inne elementy**

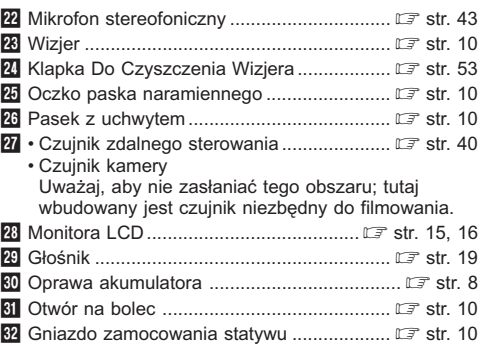

### **Wskazania monitora LCD/wizjera podczas nagrywania**

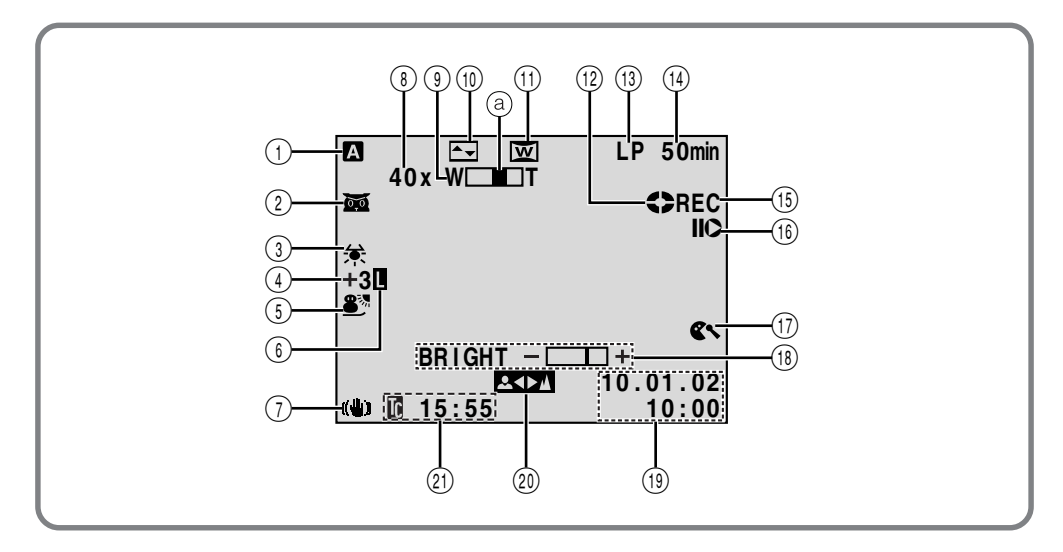

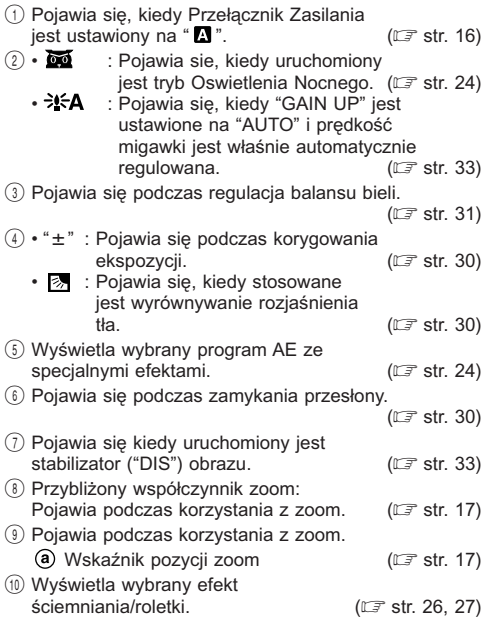

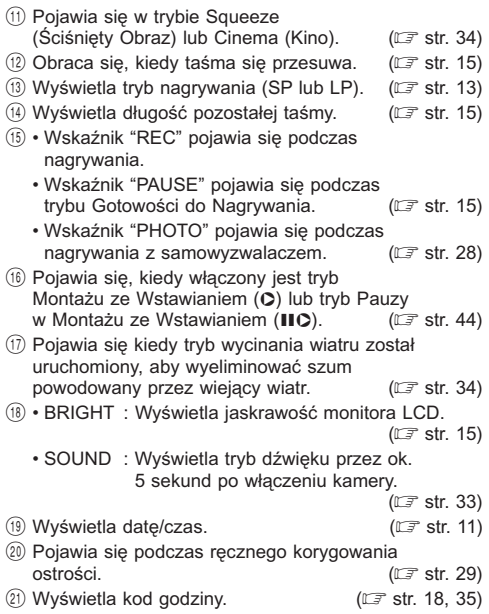

### **Wskazania monitora LCD/wizjera podczas odtwarzania**

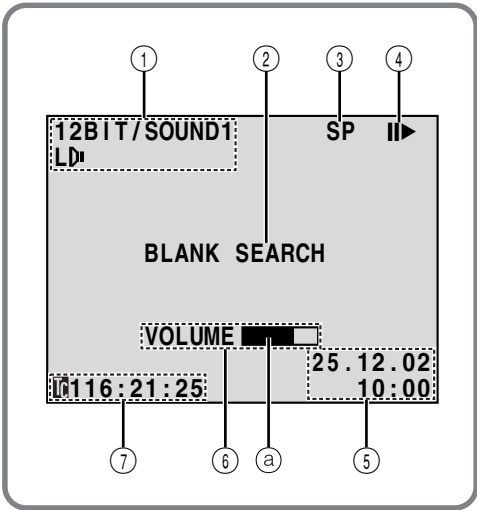

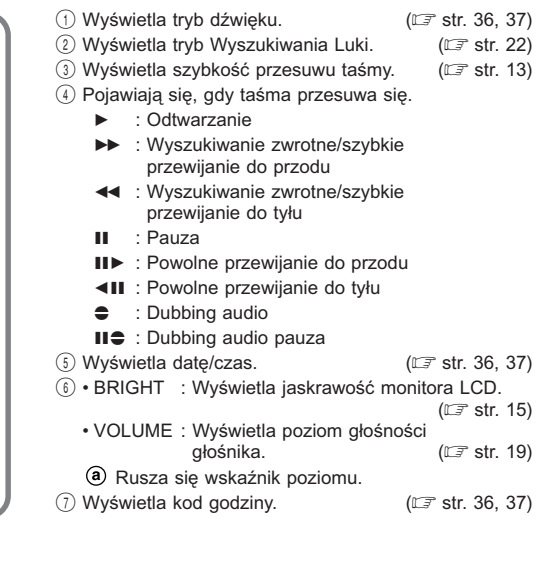

### **Wskazania ostrzegawcze**

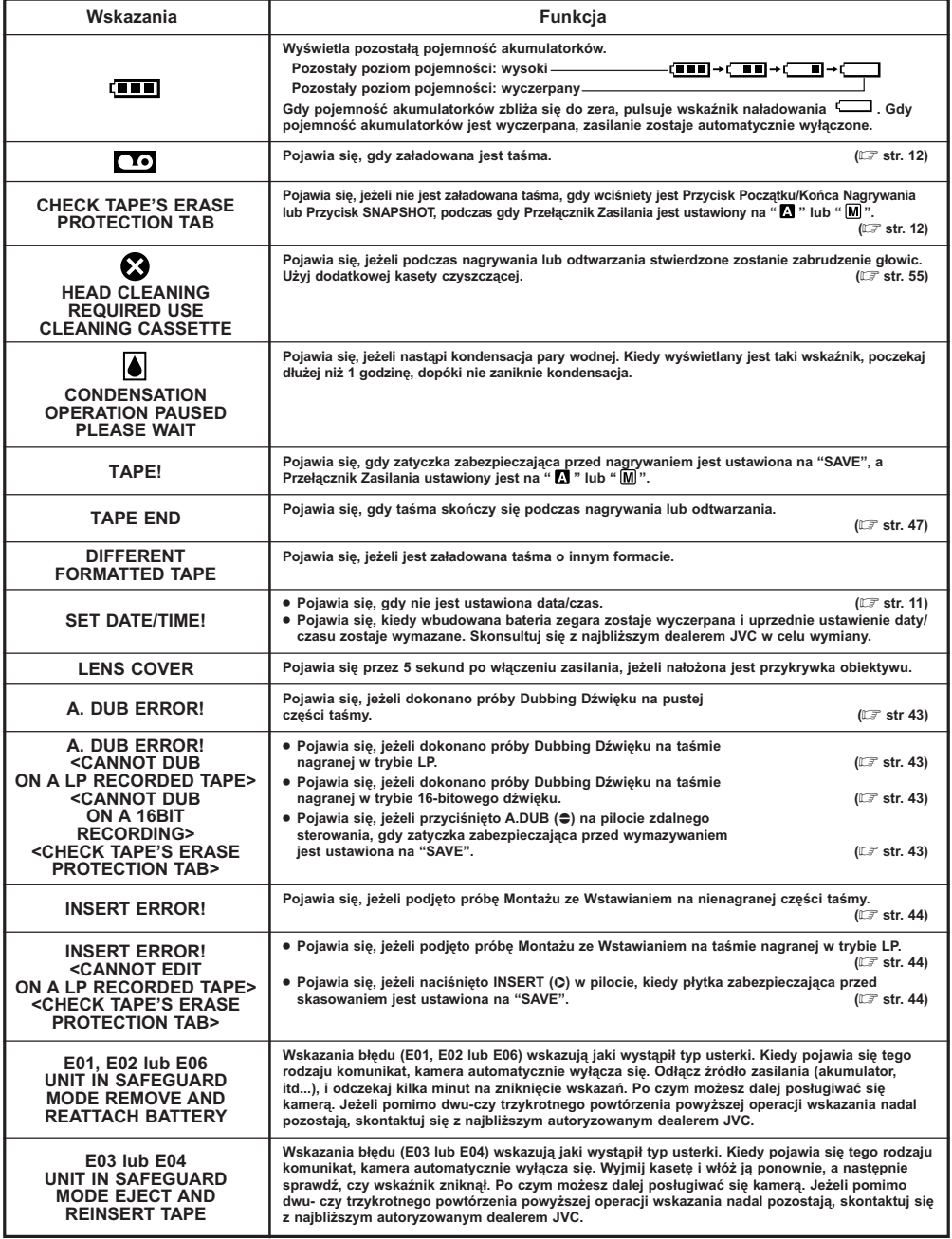

### **A**

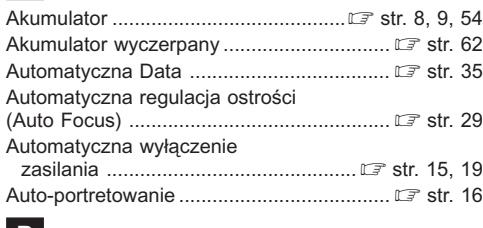

### **B**

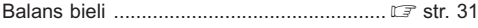

### **C**

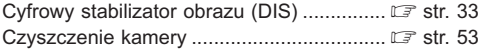

### **D**

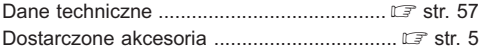

### **E**

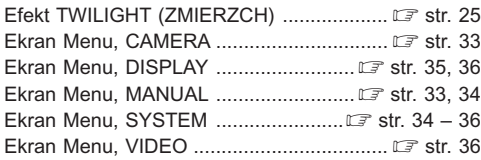

### **F**

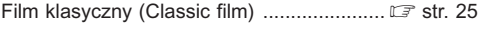

### **G**

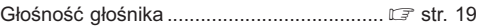

### **I**

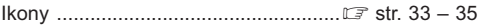

### **K**

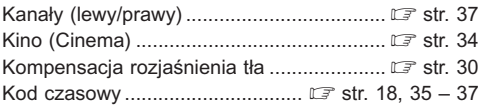

### **Ł**

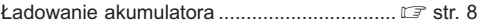

### **M**

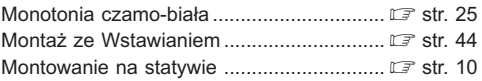

### **O**

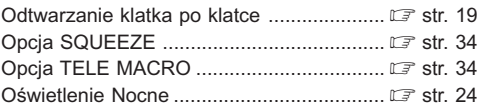

### **P**

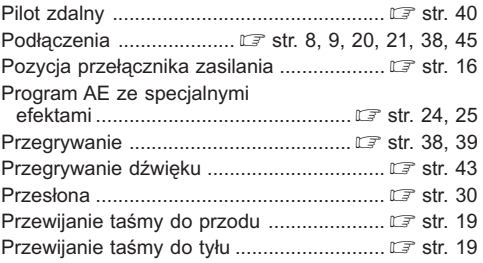

### **CIĄG DALSZY NA NASTĘPNEJ STRONIE**

### **R**

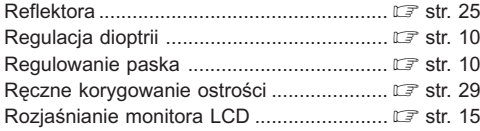

### **S**

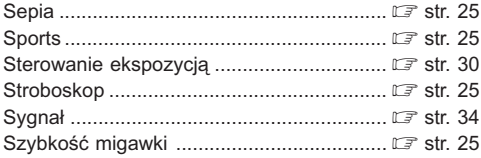

### **Ś**

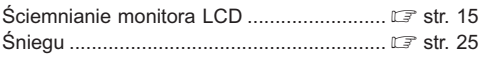

### **T**

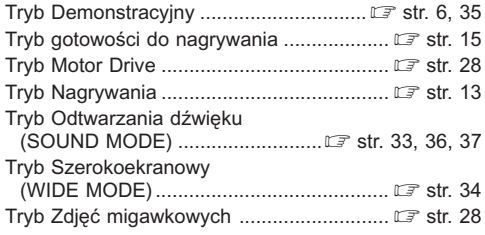

### **U**

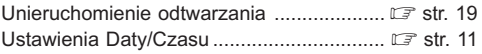

### **W**

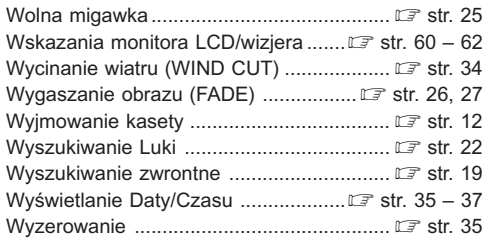

### **Z**

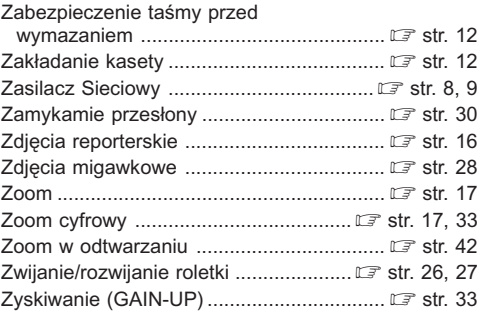

### **Zobacz również poprzednią stronę.**

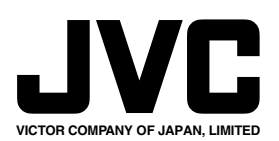

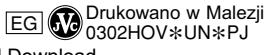

Free Manuals Download Website [http://myh66.com](http://myh66.com/) [http://usermanuals.us](http://usermanuals.us/) [http://www.somanuals.com](http://www.somanuals.com/) [http://www.4manuals.cc](http://www.4manuals.cc/) [http://www.manual-lib.com](http://www.manual-lib.com/) [http://www.404manual.com](http://www.404manual.com/) [http://www.luxmanual.com](http://www.luxmanual.com/) [http://aubethermostatmanual.com](http://aubethermostatmanual.com/) Golf course search by state [http://golfingnear.com](http://www.golfingnear.com/)

Email search by domain

[http://emailbydomain.com](http://emailbydomain.com/) Auto manuals search

[http://auto.somanuals.com](http://auto.somanuals.com/) TV manuals search

[http://tv.somanuals.com](http://tv.somanuals.com/)